# **ESP-488 Software Reference Manual for VxWorks and the GPIB-1014/1014D**

*National Instruments IEEE-488 Engineering Software Package for the VxWorks Operating System*

**March 1994 Edition**

**Part Number 320429-01**

**© Copyright 1991, 1994 National Instruments Corporation. All Rights Reserved.**

### **National Instruments Corporate Headquarters**

6504 Bridge Point Parkway Austin, TX 78730-5039 (512) 794-0100 Technical support fax: (512) 794-5678

### **Branch Offices:**

Australia 03 879 9422, Austria 0662 435986, Belgium 02 757 00 20, Canada (Ontario) 519 622 9310, Canada (Québec) 514 694 8521, Denmark 45 76 26 00, Finland 90 527 2321, France 1 48 65 33 70, Germany 089 714 50 93, Italy 02 48301892, Japan 03 3788 1921, Netherlands 01720 45761, Norway 03 846866, Spain 91 640 0085, Sweden 08 730 49 70, Switzerland 056 27 00 20, U.K. 0635 523545

### **Limited Warranty**

The media on which you receive National Instruments software are warranted not to fail to execute programming instructions, due to defects in materials and workmanship, for a period of 90 days from date of shipment, as evidenced by receipts or other documentation. National Instruments will, at its option, repair or replace software media that do not execute programming instructions if National Instruments receives notice of such defects during the warranty period. National Instruments does not warrant that the operation of the software shall be uninterrupted or error free.

A Return Material Authorization (RMA) number must be obtained from the factory and clearly marked on the outside of the package before any equipment will be accepted for warranty work. National Instruments will pay the shipping costs of returning to the owner parts which are covered by warranty.

National Instruments believes that the information in this manual is accurate. The document has been carefully reviewed for technical accuracy. In the event that technical or typographical errors exist, National Instruments reserves the right to make changes to subsequent editions of this document without prior notice to holders of this edition. The reader should consult National Instruments if errors are suspected. In no event shall National Instruments be liable for any damages arising out of or related to this document or the information contained in it.

EXCEPT AS SPECIFIED HEREIN, NATIONAL INSTRUMENTS MAKES NO WARRANTIES, EXPRESS OR IMPLIED, AND SPECIFICALLY DISCLAIMS ANY WARRANTY OF MERCHANTABILITY OR FITNESS FOR A PARTICULAR PURPOSE. CUSTOMER'S RIGHT TO RECOVER DAMAGES CAUSED BY FAULT OR NEGLIGENCE ON THE PART OF NATIONAL INSTRUMENTS SHALL BE LIMITED TO THE AMOUNT THERETOFORE PAID BY THE CUSTOMER. NATIONAL INSTRUMENTS WILL NOT BE LIABLE FOR DAMAGES RESULTING FROM LOSS OF DATA, PROFITS, USE OF PRODUCTS, OR INCIDENTAL OR CONSEQUENTIAL DAMAGES, EVEN IF ADVISED OF THE POSSIBILITY THEREOF. This limitation of the liability of National Instruments will apply regardless of the form of action, whether in contract or tort, including negligence. Any action against National Instruments must be brought within one year after the cause of action accrues. National Instruments shall not be liable for any delay in performance due to causes beyond its reasonable control. The warranty provided herein does not cover damages, defects, malfunctions, or service failures caused by owner's failure to follow the National Instruments installation, operation, or maintenance instructions; owner's modification of the product; owner's abuse, misuse, or negligent acts; and power failure or surges, fire, flood, accident, actions of third parties, or other events outside reasonable control.

### **Copyright**

Under the copyright laws, this publication may not be reproduced or transmitted in any form, electronic or mechanical, including photocopying, recording, storing in an information retrieval system, or translating, in whole or in part, without the prior written consent of National Instruments Corporation.

### **Trademarks**

NI-488® is a trademark of National Instruments Corporation.

Product and company names listed are trademarks or trade names of their respective companies.

### **Warning Regarding Medical and Clinical Use of National Instruments Products**

National Instruments products are not designed with components and testing intended to ensure a level of reliability suitable for use in treatment and diagnosis of humans. Applications of National Instruments products involving medical or clinical treatment can create a potential for accidental injury caused by product failure, or by errors on the part of the user or application designer. Any use or application of National Instruments products for or involving medical or clinical treatment must be performed by properly trained and qualified medical personnel, and all traditional medical safeguards, equipment, and procedures that are appropriate in the particular situation to prevent serious injury or death should always continue to be used when National Instruments products are being used. National Instruments products are NOT intended to be a substitute for any form of established process, procedure, or equipment used to monitor or safeguard human health and safety in medical or clinical treatment.

# **Contents**

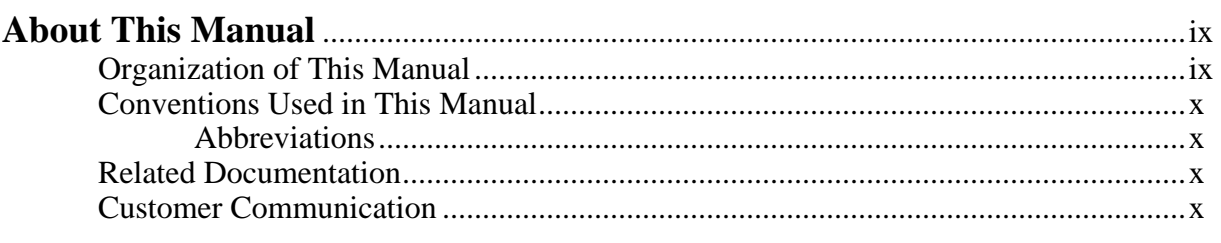

## **Chapter 1**

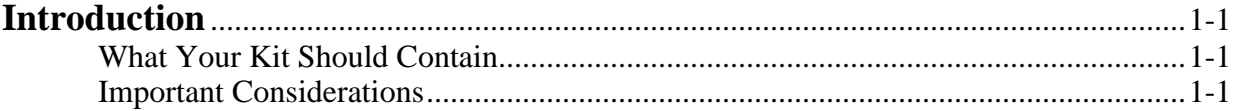

## **Chapter 2**

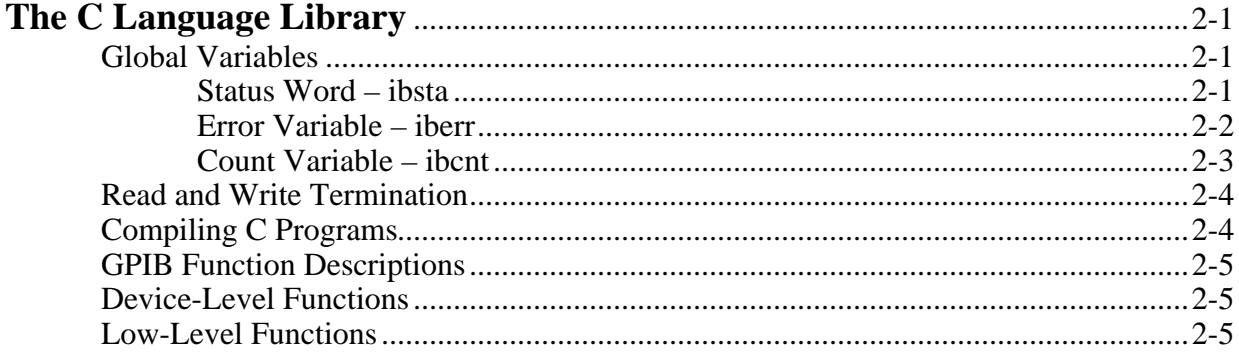

## **Chapter 3**

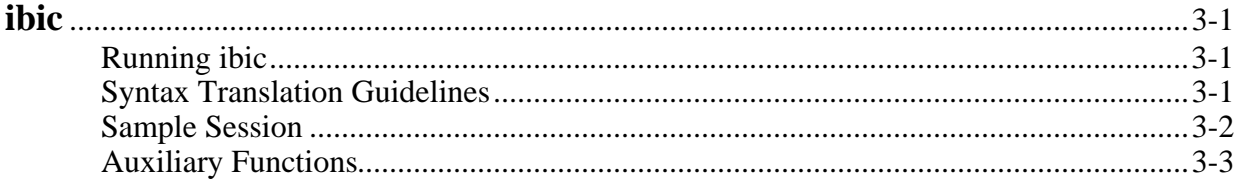

## **Chapter 4**

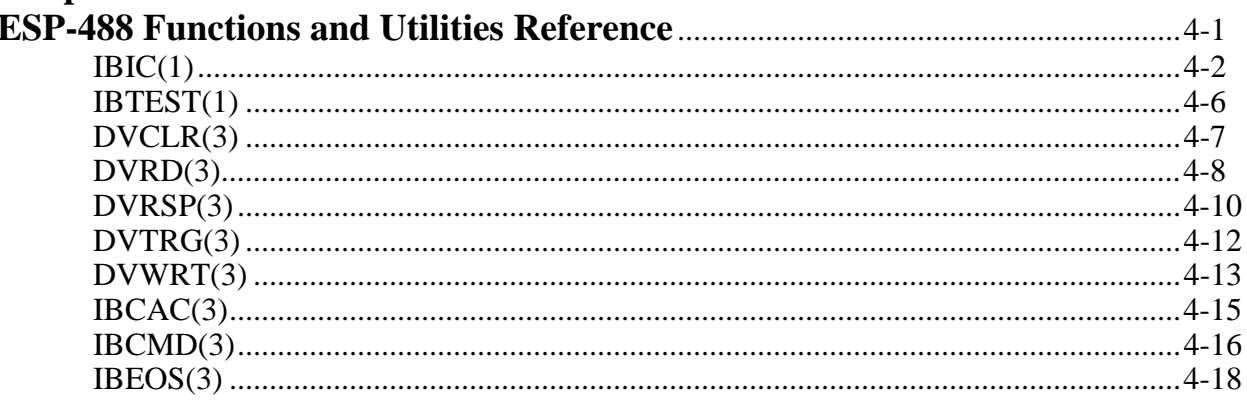

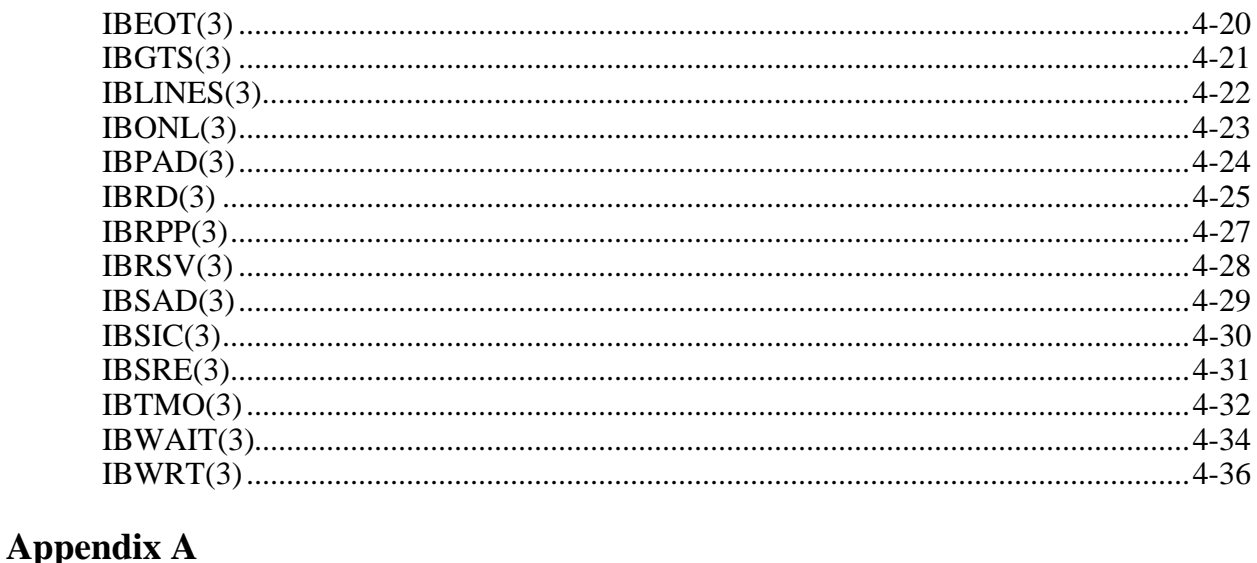

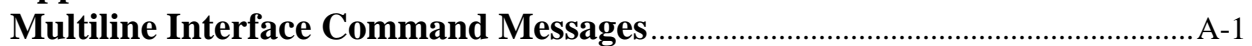

### **Appendix B**

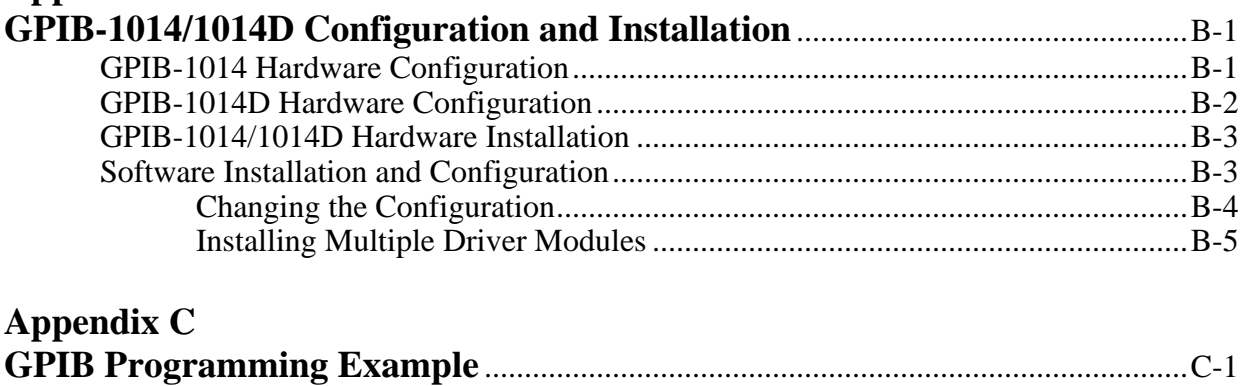

## **Appendix D**

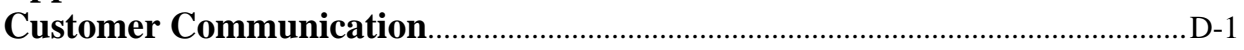

### **Tables**

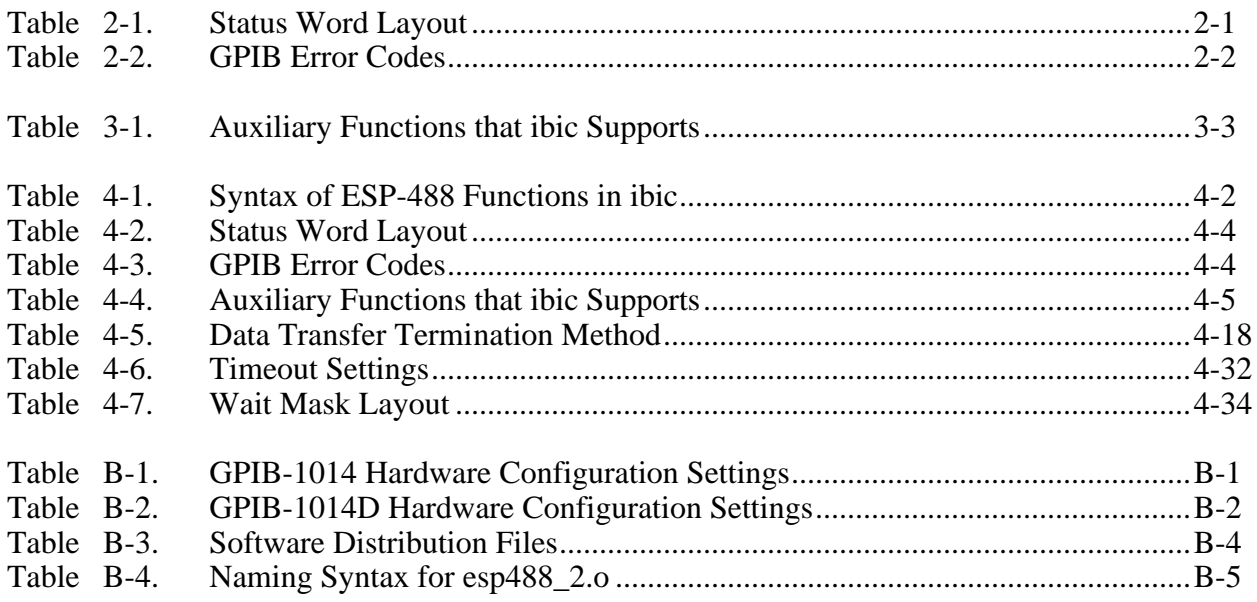

# **About This Manual**

This manual describes the IEEE-488 Engineering Software Package (ESP-488) for the VxWorks operating system (Version 5.0 and higher) from Wind River Systems, Inc. This package is intended to be used with one of the following interface boards:

• National Instruments GPIB-1014

 $\overline{\phantom{a}}$ 

• National Instruments GPIB-1014D

## **Organization of This Manual**

This manual is organized as follows:

Chapter 1, *Introduction*, contains an overview of the ESP-488 VxWorks software, lists the contents of the ESP-488 VxWorks kit, and describes important considerations for using the software.

Chapter 2, *The C Language Library*, contains a general description of the C language programming interface to the ESP-488 VxWorks device driver, including the GPIB device-level and low-level functions.

Chapter 3, *ibic*, introduces you to the Interface Bus Interactive Control (ibic) program. This chapter also contains instructions for running ibic, contains guidelines for translating ibic syntax, contains a sample session, and summarizes the auxiliary functions that ibic supports.

Chapter 4, *ESP-488 Functions and Utilities Reference*, contains detailed information for using the functions and utilities contained in the ESP-488 software package. For ease of use, this material is presented in a format familiar to most users of the UNIX and VxWorks operating systems.

Appendix A, *Multiline Interface Command Messages*, is a listing of multiline interface messages.

Appendix B, *GPIB-1014/1014D Configuration and Installation*, describes how to configure and install the hardware and software for the GPIB-1014 and GPIB-1014D interface boards.

Appendix C, *GPIB Programming Example*, illustrates the steps involved in programming a representative IEEE-488 instrument from a terminal using the ESP-488 functions in C language. This appendix is designed to help you learn how to use the ESP-488 driver software to execute certain programming and control sequences.

Appendix D, *Customer Communication*, contains forms you can use to request help from National Instruments or to comment on our products and manuals.

## **Conventions Used in This Manual**

The following conventions are used to distinguish elements of text throughout this manual:

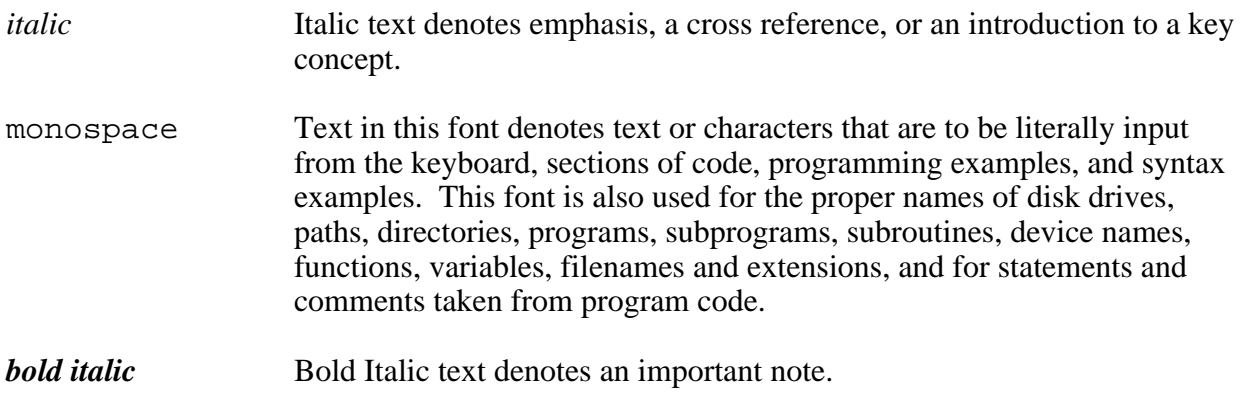

### **Abbreviations**

The following abbreviations for units of measure are used in this manual:

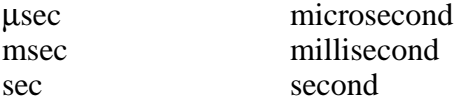

## **Related Documentation**

The following documents contain information that you may find helpful as you read this manual:

- ANSI/IEEE Standard 488-1987, *IEEE Standard Digital Interface for Programmable Instrumentation*
- *GPIB-1014 User Manual* (part number 320030-01)
- *GPIB-1014D User Manual* (part number 320140-01)

## **Customer Communication**

National Instruments wants to receive your comments on our products and manuals. We are interested in the applications you develop with our products, and we want to help if you have problems with them. To make it easy for you to contact us, this manual contains comment and configuration forms for you to complete. These forms are in Appendix D, *Customer Communication*, at the back of this manual.

# **Chapter 1 Introduction**

This chapter contains an overview of the ESP-488 VxWorks software, lists the contents of the ESP-488 VxWorks kit, and describes important considerations for using the software.

ESP-488 is a functional subset of the industry standard NI-488 GPIB driver software. Standard ESP-488 implements an optimized set of ten fundamental GPIB functions for low-level communication and control through a single GPIB interface. In addition to this core set of ten functions, ESP-488 for VxWorks includes several functions for interface configuration and highlevel device communication. Other features include timeout support, error reporting, and an interactive control utility (ibic) similar to the ibic included with NI-488 software packages.

## **What Your Kit Should Contain**

Your kit should contain the following components:

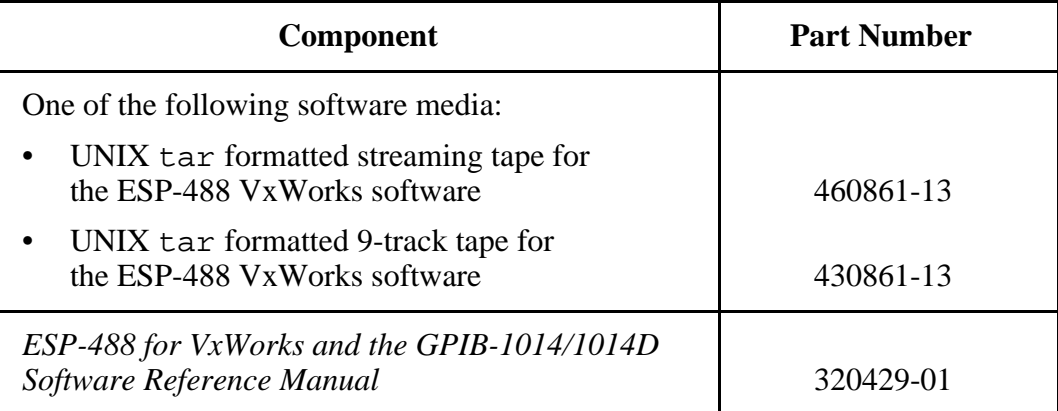

## **Important Considerations**

Before using the ESP-488 VxWorks software, you must install an appropriate GPIB interface board and load the software from tape. Refer to Appendix B, *GPIB-1014/1014D Configuration and Installation*, for instructions on installing the hardware and software.

Consider also the following points when using the ESP-488 software:

• The ESP-488 functions support synchronous I/O transfers through a single GPIB interface. The functions are intended to be accessed by only one program task at a time.

- All functions return a subset of the standard NI-488 status bit vector as described later in this manual. The result of the last call is also available in the global variable, ibsta. Additional information on the result of the last call is sometimes contained in the global variables ibcnt and iberr. Refer to Chapter 2, *The C Language Library*, for more information on the global variables.
- The GPIB interface is normally designated to be the System Controller. Most ESP-488 functions are optimized to assume the GPIB interface is also the Controller-In-Charge (CIC).
- You must call the ibonl function to initialize the GPIB interface before any other call is made.
- Prior to calling ibrd or ibwrt, you must address the appropriate devices, including the GPIB interface, by calling ibcmd with the proper addressing commands.
- Five device-level calls are included with this package. All of these calls need the primary address (PAD) and secondary address (SAD) of the device you want to communicate with. If the device does not have a secondary address, pass a zero for the SAD portion of the address argument.
- Include the header file ugpib.h in any application program that uses the ESP-488 functions.
- Refer to the Readme file on the software distribution media for additional information on a specific ESP-488 VxWorks kit.

# **Chapter 2 The C Language Library**

This chapter contains a general description of the C language programming interface to the ESP-488 VxWorks device driver, including the GPIB device-level and low-level functions.

## **Global Variables**

 $\overline{a}$ 

The following sections explain the status word (ibsta), the error variable (iberr), and the count variable (ibcnt). These variables are updated each time a driver call is made, to reflect the status of the GPIB interface.

### **Status Word – ibsta**

All functions return a status word which reports the success of the function call and information about the state of the GPIB interface. The status word is also available as the external variable ibsta.

The status word contains 16 bits, nine of which are meaningful. A bit value of one indicates that the corresponding condition is in effect; a bit value of zero indicates that the condition is not in effect. Table 2-1 lists each condition and the corresponding bit position to be tested for that condition.

| <b>Mnemonic</b> | <b>Bit</b><br><b>Position</b> | <b>Hex</b><br><b>Value</b> | <b>Description</b>    |
|-----------------|-------------------------------|----------------------------|-----------------------|
| <b>ERR</b>      | 15                            | 8000                       | GPIB error            |
| <b>TIMO</b>     | 14                            | 4000                       | Time limit exceeded   |
| <b>END</b>      | 13                            | 2000                       | <b>END</b> detected   |
| <b>SRQI</b>     | 12                            | 1000                       | SRQ is asserted       |
| <b>CMPL</b>     | 8                             | 100                        | I/O completed         |
| <b>CIC</b>      | 5                             | 20                         | Controller-In-Charge  |
| <b>ATN</b>      | 4                             | 10                         | Attention is asserted |
| <b>TACS</b>     | 3                             | 8                          | Talker                |
| <b>LACS</b>     | $\mathfrak{D}$                | 4                          | Listener              |

Table 2-1. Status Word Layout

A description of each status bit and its condition follows.

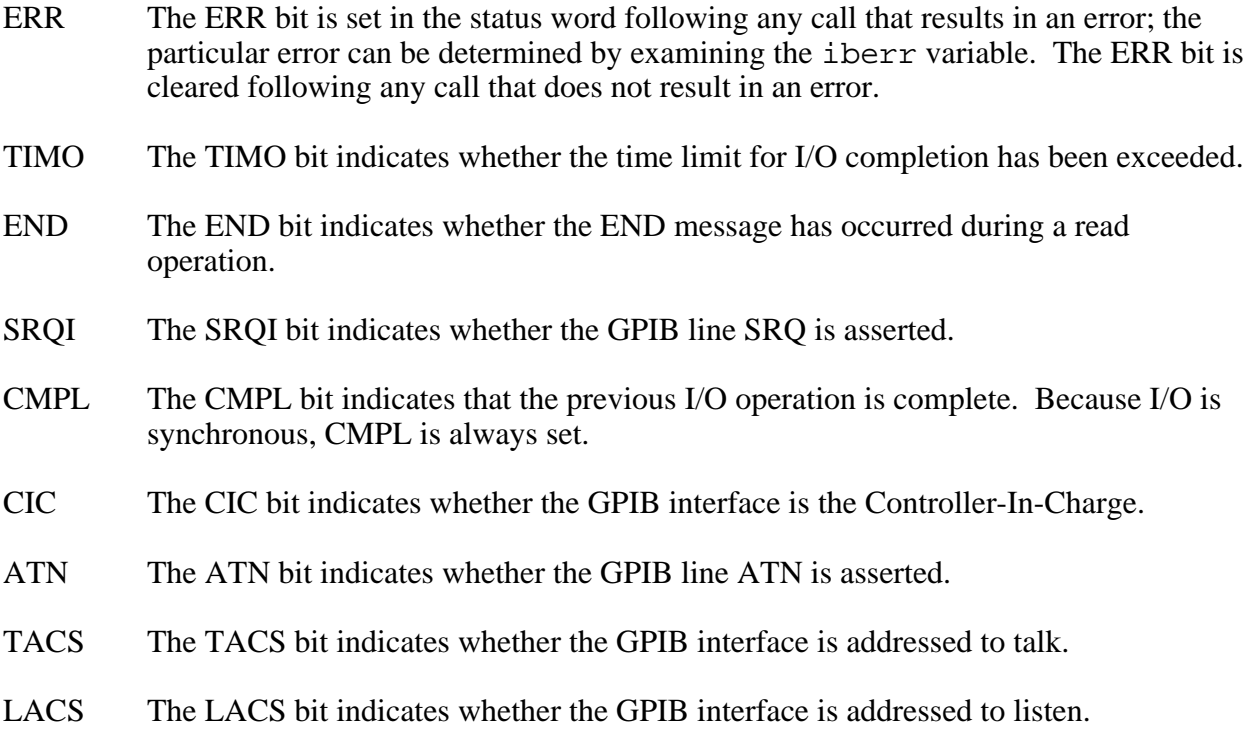

### **Error Variable – iberr**

When the ERR bit is set in the status word, a GPIB error has occurred. One of the following error codes is returned in the external variable iberr.

| <b>Suggested</b><br><b>Mnemonic</b> | <b>Decimal</b><br><b>Value</b> | <b>Explanation</b>                         |
|-------------------------------------|--------------------------------|--------------------------------------------|
| <b>ECIC</b>                         |                                | Function requires GPIB interface to be CIC |
| <b>ENOL</b>                         | $\mathcal{D}_{\cdot}$          | Write handshake error (e.g., no listener)  |
| <b>EADR</b>                         | 3                              | GPIB interface not addressed correctly     |
| <b>EARG</b>                         | 4                              | Invalid argument to function call          |
| <b>EABO</b>                         | 6                              | I/O operation aborted                      |
| <b>ENEB</b>                         |                                | GPIB interface is offline                  |
| <b>EDMA</b>                         | 8                              | DMA hardware error                         |
| <b>EBUS</b>                         | 14                             | GPIB bus error                             |

Table 2-2. GPIB Error Codes

A description of each error and some conditions under which it may occur follow:

- ECIC (1) This code is returned when a call requiring the GPIB interface to be Controller-In-Charge (CIC) is made, but the interface is not CIC. This could have happened because the interface was never made CIC, or it passed control to another Controller.
- ENOL (2) The most common cause of this error code is when a write operation is attempted with no Listeners addressed. For a device write, this indicates that the GPIB address passed in to the driver does not match the GPIB address of any device connected to the bus. For a low-level write, the appropriate addressing commands were not previously sent.

This error may also occur in situations in which the GPIB interface is not the Controller-In-Charge and the Controller asserts ATN before the write call in progress has ended.

- EADR (3) This error results from the GPIB interface not addressing itself before read and write calls when it is the Controller-In-Charge.
- EARG (4) This error results when an invalid argument is passed to a function call.
- EABO (6) This error indicates that I/O has been cancelled. This error usually results from a timeout condition.
- ENEB (7) This error, which literally means "non-existent board," occurs when the GPIB interface is offline.
- EDMA (8) This error indicates that a DMA hardware error occurred during an I/O operation.
- EBUS (14) This error indicates a GPIB bus error during a device call. This is usually the result of the internal time limit being exceeded.

### **Count Variable – ibcnt**

The ibcnt variable is updated after each read, write, or command function call with the number of bytes actually transferred by the operation.

## **Read and Write Termination**

The IEEE-488 specification defines two methods of identifying the last byte of device-dependent (data) messages. The two methods permit a Talker to send data messages of any length without the Listener(s) knowing in advance the number of bytes in the transmission. The two methods are as follows:

- END message. In this method, the Talker asserts the End Or Identify (EOI) signal simultaneously with transmission of the last data byte. By design, the Listener stops reading when it detects a data message accompanied by EOI, regardless of the value of the byte.
- End-Of-String (EOS) character. In this method, the Talker uses a special character at the end of its data string. By prior arrangement, the Listener stops receiving data when it detects that character. Either a 7-bit ASCII character or a full 8-bit binary byte can be used.

These two methods can be used individually or in combination. However, it is important that the Listener be properly configured to unambiguously detect the end of a transmission.

The GPIB interface always terminates ibrd operations on the END message. For ibwrt operations, the GPIB interface always sends the END message with the last byte in the transfer. Use the ibeos and ibeot functions to select other modes of operation.

## **Compiling C Programs**

In addition to any VxWorks or other required include files, always include the file ugpib.h in every GPIB program. This file defines all status bits, error codes, and externals needed.

Compile the application program on a suitable UNIX host system using the native C compiler. For example, to compile the program prog.c, enter the following command:

```
cc -c -I/usr/vw/h -O prog.c
```
The resulting object module, prog.o, can be linked directly with the GPIB driver library esp488.o and then loaded into the VxWorks system, or prog.o can be loaded separately into a VxWorks system that already contains esp488.o. In the latter case, all ESP function references in prog. o are resolved dynamically by the VxWorks loader. Dynamic linking is the method used by the ESP-488 utility programs ibic.o, ibtsta.o, and ibtstb.o.

For more information on creating and running VxWorks applications, refer to  $cc(1)$  or the equivalent in your UNIX documentation, and to the *Cross-Development* section in the *VxWorks Programmer's Guide*.

## **GPIB Function Descriptions**

The remainder of this chapter is intended as a quick reference to the GPIB device-level and GPIB low-level functions. Refer to Chapter 4, *ESP-488 Functions and Utilities Reference*, for more thorough information and specific examples. Refer to Appendix B, *GPIB-1014/1014D Configuration and Installation*, for information on alternative naming conventions used in various ESP-488 driver modules.

## **Device-Level Functions**

The following functions can be performed on a GPIB device at the specified address. All Controller sequences conform to the IEEE-488.2 specification.

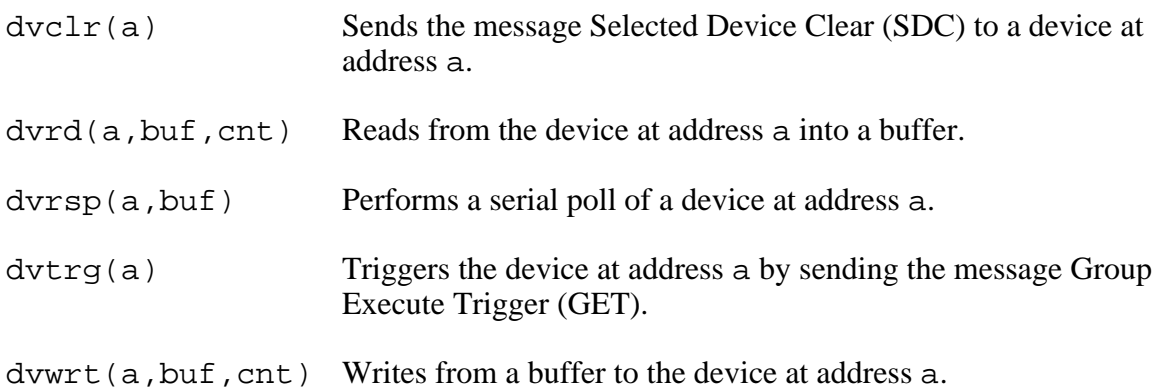

## **Low-Level Functions**

The following functions can be performed directly on or through the GPIB interface.

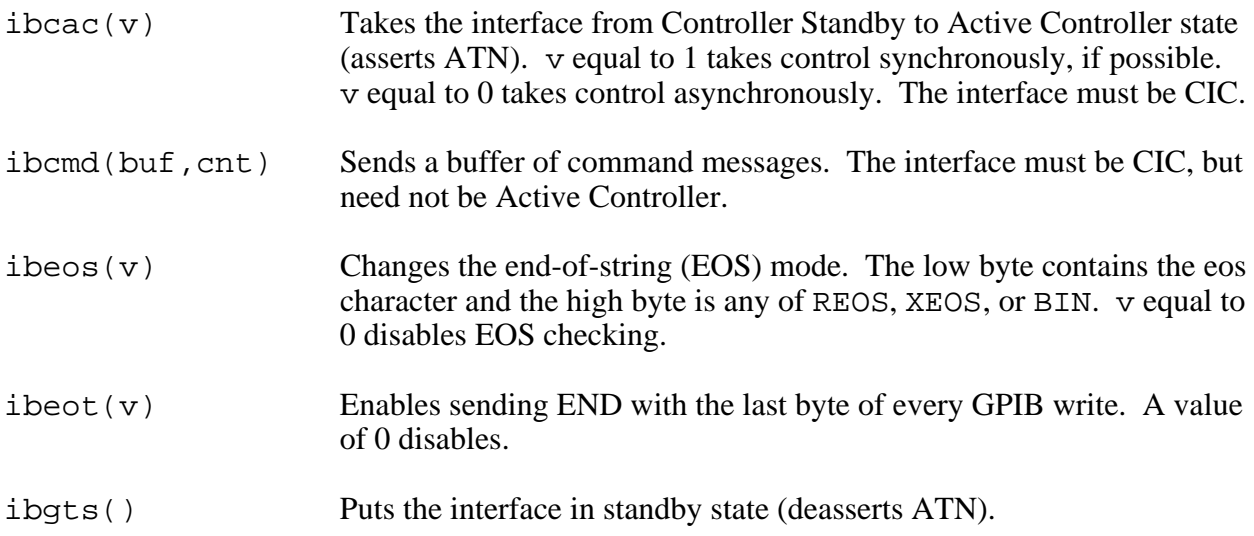

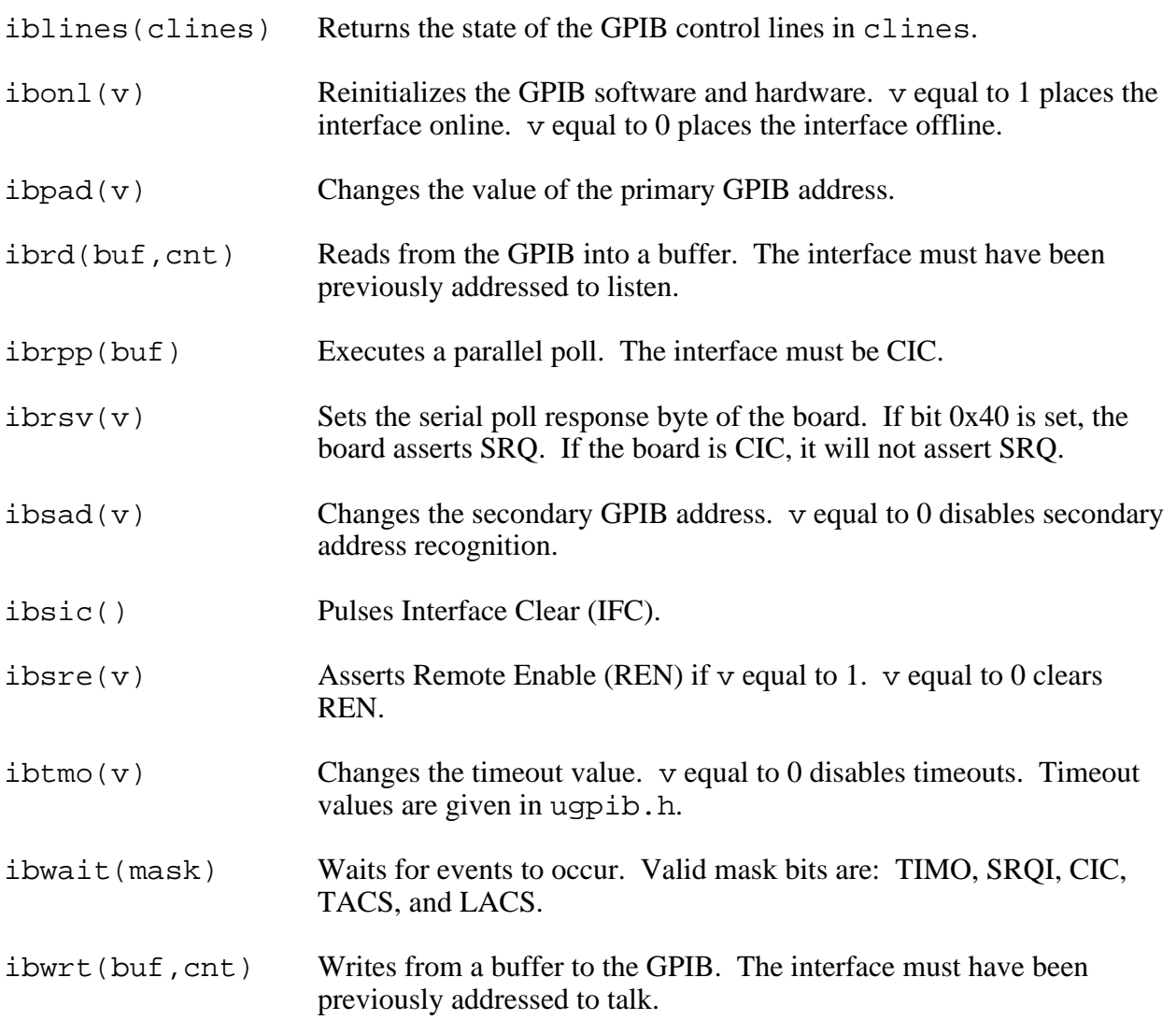

# **Chapter 3 ibic**

 $\overline{a}$ 

This chapter introduces you to the Interface Bus Interactive Control (ibic) program. This chapter also contains instructions for running ibic, contains guidelines for translating ibic syntax, contains a sample session, and summarizes the auxiliary functions that ibic supports.

Refer to Chapter 4, *ESP-488 Functions and Utilities Reference*, for detailed descriptions of the C language functions.

## **Running ibic**

From the VxWorks shell, load  $\text{ibic.}$  o using the 1d command. For example,

```
ld < host:ibic.o
```
One or more ESP-488 driver modules must also be loaded into the system before running ibic.

Once the required modules are loaded, run ibic by entering the following command at the shell prompt:

ibic

If more than one driver module is loaded, ibic will initially direct all calls to the first module it can find in memory. Other modules can be activated using the set command (refer to the *Auxiliary Functions* section later in this chapter).

## **Syntax Translation Guidelines**

To translate between C syntax and ibic syntax, use the following guidelines:

- Omit the parentheses around the function argument list.
- Regardless of which driver modules are loaded, all functions are called using the default naming syntax.

ib2wrt becomes: ibwrt

• Functions with a single numeric argument are followed by a number.

```
ibsre(1) becomes: ibsre 1
```
• Functions that write a buffer are followed by a string, but no count.

ibwrt("text",4) becomes: ibwrt "text"

• Functions that read a buffer are followed by a count only.

ibrd(buf,50) becomes: ibrd 50

• Functions that perform a poll take no buffer argument.

ibrpp(buf) becomes: ibrpp

• Functions that take a mask argument are followed by a list of mask bits in parentheses.

ibwait(TIMO|SRQI) becomes: ibwait (timo srqi)

## **Sample Session**

The following is a sample session of ibic that triggers a digital voltmeter at address 3, waits for a service request, and reads in a buffer of data. User inputs are underlined.

```
ESP: ibonl 1
[0100] ( cmpl )
ESP: dvclr 3
[0100] ( cmpl )
ESP: dvwrt 3 "F3R7T3"
[0100] ( cmpl )
 count: 6
ESP: ibwait (srqi timo)
[0900] ( srqi cmpl )
ESP: dvrsp 3
[0100] ( cmpl )
Poll: 0xC0
ESP: dvrd 3 10000
[2100] ( end cmpl )
count: 10
01 02 03 04 05 06 25 07 . . . . . . % .
62 03 a .
```
## **Auxiliary Functions**

Table 3-1 summarizes the auxiliary functions that ibic supports.

| <b>Function Syntax</b> | <b>Description</b>                                                         |  |
|------------------------|----------------------------------------------------------------------------|--|
| $set$ ESP $[x]$        | Direct all subsequent calls to driver module x.                            |  |
| help [option]          | Display help information. All available functions are briefly described.   |  |
|                        | Repeat previous command.                                                   |  |
|                        | Turn printing off. This is most often used with the $\frac{1}{2}$ command. |  |
| $^{+}$                 | Turn printing on.                                                          |  |
| n* function            | Execute command n times.                                                   |  |
| $n^*$ !                | Execute previous command n times.                                          |  |
| \$ filename            | Execute indirect file.                                                     |  |
| print string           | Display string on screen.                                                  |  |
| e, q, or $\Delta$      | Exit or quit ibic.                                                         |  |

Table 3-1. Auxiliary Functions that ibic Supports

# **Chapter 4 ESP-488 Functions and Utilities Reference**

This chapter contains detailed information for using the functions and utilities contained in the ESP-488 software package. For ease of use, this material is presented in a format familiar to most users of the UNIX and VxWorks operating systems.

 $\overline{a}$ 

### **IBIC(1) GPIB IBIC(1)**

### **Name**

ibic - interface bus interactive control program

### **Synopsis**

ld < host:ibic.o ibic

### **Description**

ibic is a command language for controlling the National Instruments GPIB interface. It executes commands read from stdin or a file and returns detailed status information. All commands from the GPIB library esp488.o are supported.

### **Commands**

Table 4-1 summarizes the ESP-488 functions and syntax when called from ibic.

| <b>Description</b>                        | <b>Function</b><br><b>Syntax</b> | <b>Function</b><br><b>Type</b> | <b>Note</b>  |
|-------------------------------------------|----------------------------------|--------------------------------|--------------|
| Clear specified device                    | dvclr a                          | device-level                   | 1            |
| Read data from a device                   | dvrd a v                         | device-level                   | 1,5          |
| Return serial poll byte                   | dvrsp a                          | device-level                   | 1            |
| Trigger selected device                   | dvtrg a                          | device-level                   | $\mathbf{1}$ |
| Write data to a device                    | dvwrt a string                   | device-level                   | 1,4          |
| Become active controller                  | ibcac [v]                        | low-level                      | 2,3          |
| Send commands from string                 | ibcmd string                     | low-level                      | 4            |
| Change/disable EOS message                | ibeos v                          | low-level                      | 3            |
| Enable/disable END message                | ibeot [v]                        | low-level                      | 2,3          |
| Go from active controller to standby      | ibgts                            | low-level                      |              |
| Get state of GPIB control lines           | iblines                          | low-level                      |              |
| Place GPIB interface online or<br>offline | ibonl [v]                        | low-level                      | 2,3          |
| Change primary address                    | ibpad v                          | low-level                      | 3            |
| Read data                                 | ibrd v                           | low-level                      | 5            |

Table 4-1. Syntax of ESP-488 Functions in ibic

(continues)

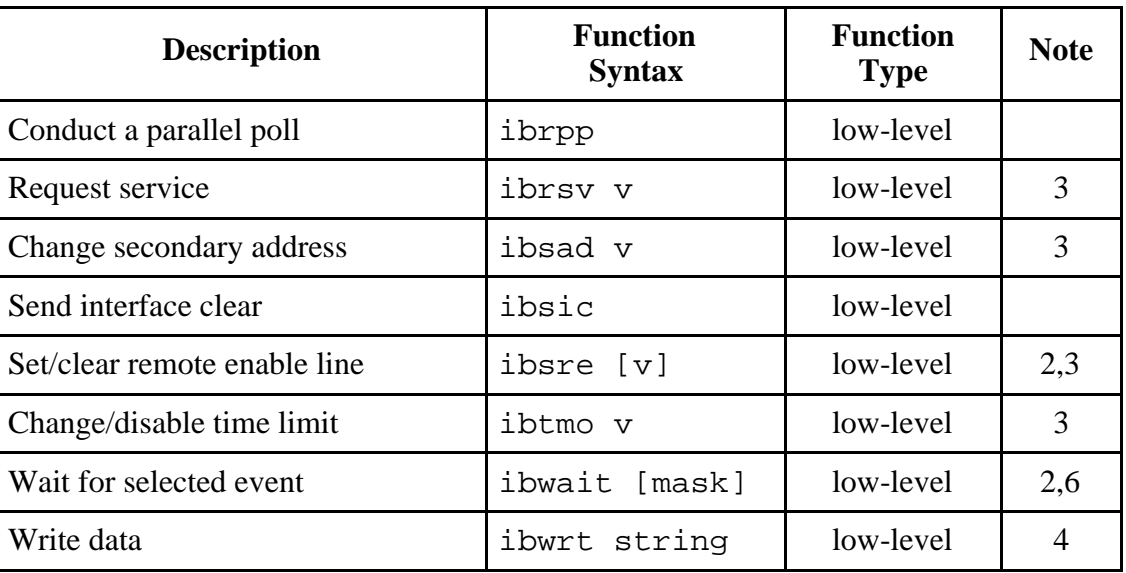

Table 4-1. Syntax of ESP-488 Functions in ibic (Continued)

### **Notes**

- 1. a is the hex, octal, or decimal integer (see note 3) specifying the GPIB address of the device. The least significant byte (bits 0 through 7) contains the primary address and the next least significant byte (bits 8 through 15) contains the secondary address. If the device has no secondary address, pass a zero in bits 8 through 15.
- 2. Values enclosed in square brackets ([]) are optional. The default value is zero for ibwait and one for all other functions.
- 3. v is a hex, octal, or decimal integer. Hex numbers must be preceded by zero and x (for example, 0xD). Octal numbers must be preceded by zero only (for example, 015). Other numbers are assumed to be decimal.
- 4. string consists of a list of ASCII characters, octal or hex bytes, or special symbols. The entire sequence of characters must be enclosed in quotation marks. An octal byte consists of a backslash character followed by the octal value. For example, octal 40 would be represented by  $\setminus$ 40. A hex byte consists of a backslash character and a character x followed by the hex value. For example, hex 40 would be represented by  $\x40$ . Two special symbols are  $\r$  for a carriage return character and  $\n$ n for a linefeed character. These symbols are a convenient method for inserting the carriage return and linefeed characters into a string, as shown in the following string: "F3R5T1\r\n". Because the carriage return can be represented equally well in hex,  $\xD$  and  $\rC$  are equivalent strings.
- 5. v is the number of bytes to read.
- 6. mask is a hex, octal, or decimal integer (see note 3) or a mask bit mnemonic.

### **Return Values**

All ibic functions return a status word in both hex and bit mnemonic form. Table 4-2 lists the mnemonics of the status word. (This is the same information that is given in Table 2-1.)

| <b>Mnemonic</b> | <b>Bit</b><br><b>Position</b> | <b>Hex</b><br><b>Value</b> | <b>Description</b>    |
|-----------------|-------------------------------|----------------------------|-----------------------|
| <b>ERR</b>      | 15                            | 8000                       | <b>GPIB</b> error     |
| <b>TIMO</b>     | 14                            | 4000                       | Time limit exceeded   |
| <b>END</b>      | 13                            | 2000                       | <b>END</b> detected   |
| <b>SRQI</b>     | 12                            | 1000                       | SRQ is asserted       |
| <b>CMPL</b>     | 8                             | 100                        | I/O completed         |
| <b>CIC</b>      | 5                             | 20                         | Controller-In-Charge  |
| <b>ATN</b>      | 4                             | 10                         | Attention is asserted |
| <b>TACS</b>     | 3                             | 8                          | Talker                |
| <b>LACS</b>     | 2                             | 4                          | Listener              |

Table 4-2. Status Word Layout

If the ERR bit is set, an error mnemonic will be displayed as shown in Table 4-3. (This is the same information that is given in Table 2-2.)

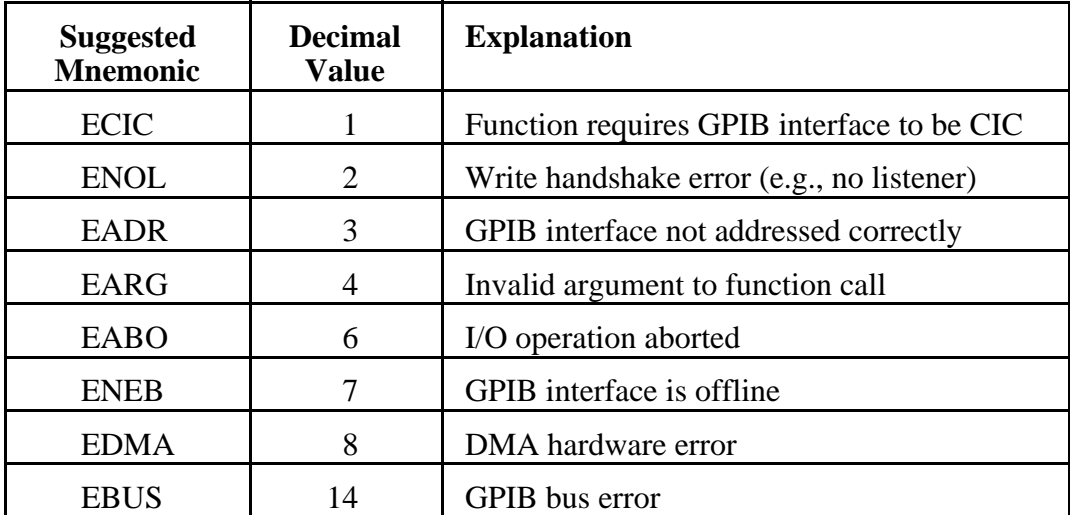

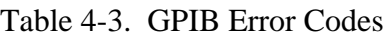

### **Auxiliary Functions**

Table 4-4 summarizes the auxiliary functions that ibic supports. (This is the same information that is given in Table 3-1.)

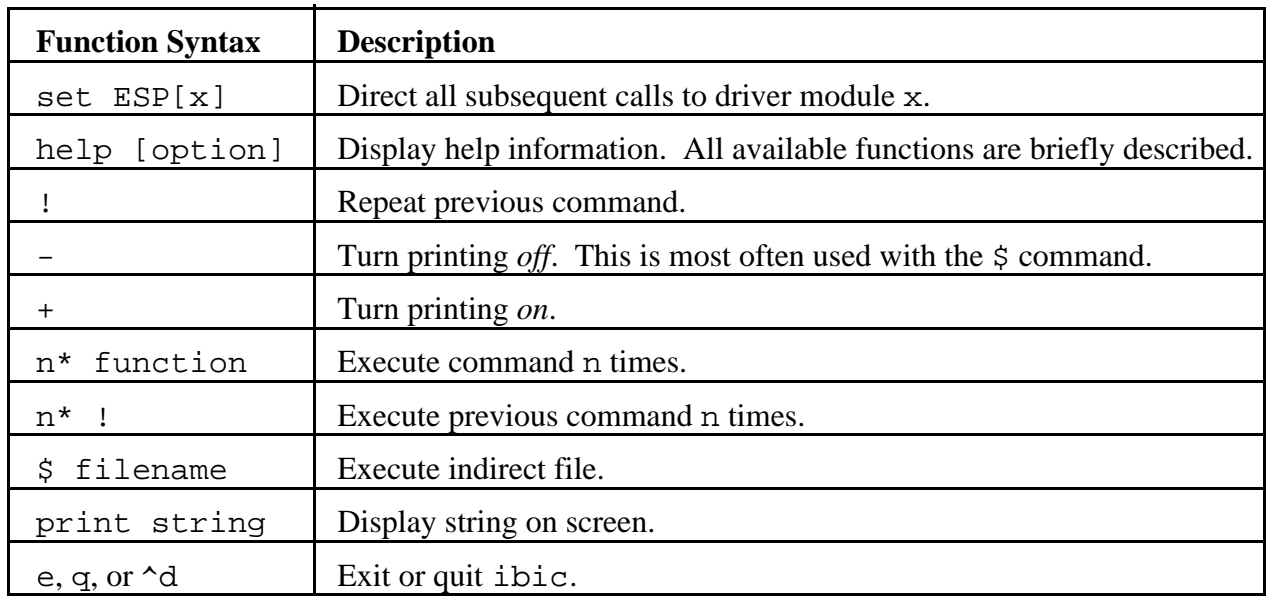

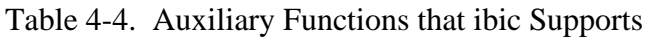

### **See Also**

Chapter 2, *The C Language Library* Chapter 3, *ibic*

### **IBTEST(1) GPIB IBTEST(1)**

### **Name**

ibtsta, ibtstb - installation tests (parts A and B) for ESP-488

### **Synopsis**

ld < host:ibtsta.o ibtsta [x] ld < host:ibtstb.o ibtstb [x]

### **Description**

ibtsta and ibtstb are test programs for verifying the correct installation and operation of an ESP-488 library. If the optional argument x is specified, the test is run on the indicated driver module. For example,

ibtsta 1

will run installation test part A on  $\exp 488\degree 1$ . o. If the x argument is omitted, the test is run on the default module, esp488.o, or on the first module found in memory.

ibtsta checks for basic driver functionality, takes only a few seconds to complete, and requires no interaction from the user. ibtstb performs a more thorough check of I/O and interrupt operation and requires the use of a GPIB analyzer. Both tests give onscreen instructions at program startup for the user to set up and run the test.

ibtsta should be run first. If ibtsta completes with no errors and a GPIB analyzer is available, ibtstb should then be run. ibtstb may be omitted if an analyzer is not available.

### **See Also**

*ibic (1)* Chapter 2, *The C Language Library*

DVCLR(3) device-level DVCLR(3)

### **Name**

dvclr - send Selected Device Clear (SDC) to a GPIB device

### **Synopsis**

```
#include "ugpib.h"
dvclr (a)
int a;
```
### **Description**

a is the GPIB address of the device. The least significant byte (bits 0 through 7) contains the primary address and the next least significant byte (bits 8 through 15) contains the secondary address. If the device has no secondary address, pass a zero in bits 8 through 15.

The dvclr function sends the message SDC, the meaning of which depends on the specific device. SDC usually resets all device functions. dvclr sends the following commands and information:

- Talk address of the GPIB interface
- Secondary address of the GPIB interface, if applicable
- Unlisten (UNL)
- Listen address of the device
- Secondary address of the device, if applicable
- Selected Device Clear (SDC)

### **Examples**

1. Clear the device at address 3.

 $dvclr(3);$ 

2. Clear the device at primary address 5 and secondary address 0x61.

dvclr(0x6105);

### **See Also**

*ibcmd(3)* Chapter 2, *The C Language Library*

DVRD(3) device-level DVRD(3)

### **Name**

dvrd - read data from a GPIB device into a buffer

### **Synopsis**

```
#include "ugpib.h"
dvrd (a,buf,cnt)
int a,cnt;
char buf[];
```
### **Description**

a is the GPIB address of the device. The least significant byte (bits 0 through 7) contains the primary address and the next least significant byte (bits 8 through 15) contains the secondary address. If the device has no secondary address, pass a zero in bits 8 through 15. buf identifies the buffer to use. cnt specifies the number of bytes to read from the GPIB.

The dvrd function reads cnt bytes of data from a GPIB device. Prior to reading the data, dvrd sends the following commands and information:

- Unlisten (UNL)
- Listen address of the GPIB interface
- Secondary address of the GPIB interface, if applicable
- Talk address of the device
- Secondary address of the device, if applicable

When the dvrd function returns, ibsta holds the latest GPIB status; ibcnt is the actual number of data bytes read from the device; and iberr is the first error detected if the ERR bit in ibsta is set.

The dvrd operation terminates on any of the following events.

- Allocated buffer becomes full.
- Error is detected.
- Time limit is exceeded.
- END message is detected.

After termination, ibcnt contains the number of bytes read. A short count can occur on any of the above events but the first.

### **Examples**

1. Read 56 bytes of data from the device at address 5 and secondary address 0x61.

```
dvrd(0x6105,rdbuf,56);
/* Check ibsta to see how the read terminated: on CMPL, */
/* END, TIMO, or ERR.<br>/* Data is stored in rdbuf. */* Data is stored in rdbuf.
```
2. Read 1024 bytes of data from the device at talk address 0x4C (ASCII L).

```
dvrd(0x4c,rdbuf,1024);
/* Check ibsta to see how the read terminated: on CMPL, */
/* END, TIMO, or ERR.<br>/* Data is stored in rdbuf. \binom{*}{}/* Data is stored in rdbuf.
```
### **See Also**

*ibcmd(3)* and *ibrd(3)* Chapter 2, *The C Language Library*

DVRSP(3) device-level DVRSP(3)

### **Name**

dvrsp - return serial poll status byte from a GPIB device

### **Synopsis**

```
#include "ugpib.h"
dvrsp (a,spr)
int a;
char spr[];
```
### **Description**

a is the GPIB address of the device. The least significant byte (bits 0 through 7) contains the primary address and the next least significant byte (bits 8 through 15) contains the secondary address. If the device has no secondary address, pass a zero in bits 8 through 15. spr is the buffer in which the poll response is stored.

The dvrsp function is used to serial poll one device and obtain its status byte. If the 0x40 (RQS) bit of the response is set, the status response is positive, that is, the device is requesting service.

dvrsp sends the following commands and information:

- Unlisten (UNL)
- Listen address of the GPIB interface
- Secondary address of the GPIB interface, if applicable
- Serial Poll Enable (SPE)
- Talk address of the device
- Secondary address of the device, if applicable

After the response byte is read, dvrsp sends the following commands:

- Serial Poll Disable (SPD)
- Untalk (UNT)

The interpretation of the response in spr, other than the RQS bit, is device-specific. For example, the polled device might set a particular bit in the response byte to indicate that it has data to transfer, and another bit to indicate a need for reprogramming. Consult the documentation for the device for interpretation of the response byte.

### **Example**

Obtain the serial poll response byte from the device at address 7.

dvrsp (7,spr); /\* The application program would then analyze the response\*/  $/*$  in spr.  $*/$ 

### **See Also**

*ibcmd(3)* and *ibrd(3)* Chapter 2, *The C Language Library*

### **DVTRG(3)** device-level **DVTRG(3)**

### **Name**

dvtrg - send Group Execute Trigger (GET) to a GPIB device

### **Synopsis**

```
#include "ugpib.h"
dvtrg (a)
int a;
```
### **Description**

a is the GPIB address of the device. The least significant byte (bits 0 through 7) contains the primary address and the next least significant byte (bits 8 through 15) contains the secondary address. If the device has no secondary address, pass a zero in bits 8 through 15.

The dvtrg function addresses and triggers the specified device. dvtrg sends the following commands and information:

- Talk address of the GPIB interface
- Secondary address of the GPIB interface, if applicable
- Unlisten (UNL)
- Listen address of the device
- Secondary address of the device, if applicable
- Group Execute Trigger (GET)

The response to a trigger is device-dependent.

### **Examples**

1. Trigger the device at address 3.

 $dvtrg(3)$ ;

2. Trigger the device at primary address 5 and secondary address 0x61.

dvtrg(0x6105);

### **See Also**

*ibcmd(3)* Chapter 2, *The C Language Library*

### DVWRT(3) device-level DVWRT(3)

### **Name**

dvwrt - write data to a GPIB device from a buffer

### **Synopsis**

```
#include "ugpib.h"
dvwrt (a,buf,cnt)
int a,cnt;
char buf[];
```
### **Description**

a is the GPIB address of the device. The least significant byte (bits 0 through 7) contains the primary address and the next least significant byte (bits 8 through 15) contains the secondary address. If the device has no secondary address, pass a zero in bits 8 through 15. buf contains the data to be sent over the GPIB. cnt specifies the number of bytes to be sent over the GPIB.

The dvwrt function writes cnt bytes of data to a GPIB device. Prior to writing the data, dvwrt sends the following commands and information:

- Talk address of the GPIB interface
- Secondary address of the GPIB interface, if applicable
- Unlisten (UNL)
- Listen address of the device
- Secondary address of the device, if applicable

When the dywrt function returns, ibsta holds the latest GPIB status, ibcnt is the actual number of data bytes written to the device, and iberr is the first error detected if the ERR bit in ibsta is set.

The dywrt operation terminates on any of the following events:

- All bytes are transferred.
- Error is detected.
- Time limit is exceeded.

After termination, ibcnt contains the number of bytes written. A short count can occur on any of the above events but the first.

### **Examples**

1. Write ten instruction bytes to the device at address 5 and secondary address 0x61.

dvwrt(0x6105,"F3R1X5P2G0",10);

2. Write five instruction bytes terminated by a carriage return and a linefeed to the device at address 3.

dvwrt(3, "IP2X5\r\n", 7);

### **See Also**

*ibcmd(3)* and *ibwrt(3)* Chapter 2, *The C Language Library*

### **IBCAC(3)** low-level **IBCAC(3)**

### **Name**

ibcac - become Active Controller

### **Synopsis**

```
#include "ugpib.h"
ibcac (v)
int v;
```
### **Description**

v identifies the method used to take control.

If  $\nu$  is non-zero, the GPIB interface takes control synchronously with respect to data transfer operations; otherwise, the GPIB interface takes control immediately (and possibly asynchronously).

To take control synchronously, the GPIB interface waits before asserting the ATN signal so that data being transferred on the GPIB will not be corrupted. If a data handshake is in progress, the take control action is postponed until the handshake is complete; if a handshake is not in progress, the take control action is done immediately. Synchronous take control is not guaranteed if an ibrd or ibwrt operation completed with a timeout or error.

Asynchronous take control should be used in situations where it appears to be impossible to gain control synchronously (for example, after a timeout error).

It is generally not necessary to use the ibcac function. Functions, such as ibcmd and ibrpp (which require that the GPIB interface take control), take control automatically.

The ECIC error results if the GPIB interface is not Controller-In-Charge.

### **Examples**

1. Take control immediately without regard to any data handshake in progress.

```
ibcac(0);
```
2. Take control synchronously and assert ATN following a read operation.

ibrd(rd,512);  $ibcac(1);$ 

### **See Also**

Chapter 2, *The C Language Library*

### **IBCMD(3)** low-level **IBCMD(3)**

### **Name**

ibcmd - send command message to GPIB

### **Synopsis**

```
#include "ugpib.h"
ibcmd (cmd,cnt)
int cnt;
char cmd[];
```
### **Description**

cmd contains the commands to be sent over the GPIB. cnt specifies the number of bytes to be sent over the GPIB.

The ibcmd function is used to transmit interface messages (commands) over the GPIB. These commands, which are listed in Appendix A, *Multiline Interface Command Messages*, include device talk and device listen addresses, secondary addresses, serial and parallel poll configuration messages, and device clear and device trigger instructions. The ibcmd function is also used to pass GPIB control to another device. This function is *not* used to transmit programming instructions to devices; programming instructions and other device-dependent information are transmitted with the ibwrt or dvwrt functions.

The ibcmd operation terminates on any of the following events:

- All commands are successfully transferred.
- Error is detected.
- Time limit is exceeded.
- Take Control (TCT) command is sent.

After termination, the ibcnt variable contains the number of commands sent. A short count can occur on any of the above events but the first.

An ECIC error results if the GPIB interface is not Controller-In-Charge. If it is not Active Controller, it takes control and asserts ATN prior to sending the command bytes. It remains Active Controller afterward.

In the examples that follow, GPIB commands and addresses are coded as printable ASCII characters. When the hex values to be sent over the GPIB correspond to printable ASCII characters, this is the simplest means of specifying the values. Refer to Appendix A for conversions of hex values to ASCII characters.
#### **Examples**

1. Unaddress all Listeners with the Unlisten command (ASCII ?) and address a Talker at 0x46 (ASCII F) and a Listener at 0x31 (ASCII 1).

$$
ibcmd("?F1", 3);
$$
\n
$$
/* UNL TAD LAD
$$
\n\*

2. Unaddress all Listeners with the Unlisten command (ASCII ?) and address a Talker at 0x46 (ASCII F) and a Listener at 0x31 (ASCII 1) and 0x6E (ASCII n).

```
ibcmd("?F1n", 4); /* UNL TAD LAD SAD */
```
3. Clear all GPIB devices (that is, reset internal functions) with the Device Clear (DCL) command  $(0x14)$ .

 $ibcmd("024",1);$  /\* DCL (octal 24 or hex 14) \*/

4. Clear two devices with Listen addresses of 0x21 (ASCII !) and 0x28 (ASCII () with the Selected Device Clear (SDC) command (0x4).

 $ibcmd("?!(\004",4);$  /\* UNL LAD LAD SDC \*/

5. Trigger any devices previously addressed to listen with the Group Execute Trigger (GET) command (0x8).

 $ibcmd("010",1);$  /\* GET \*/

6. Unaddress all Listeners and serial poll a device at talk address 0x52 (ASCII R) using the Serial Poll Enable  $(0x18)$  and Serial Poll Disable  $(0x19)$  commands (the listen address of the GPIB interface is 0x20 or ASCII blank).

```
ibcmd("?R \030", 4); /* UNL TAD MLA SPE */
ibrd(rd,1); /* read one byte *//* After checking the status byte in rd[0], disable this*/
/* device and unaddress it with the Untalk (UNT) command*/<br>/* (0x5F or ASCII ) before polling the next one. */
    (0x5F \text{ or ASCII}) before polling the next one. *ibcmd("031",2); /* SPD UNT */
```
#### **See Also**

*dvtrg(3)*, *dvclr(3)*, *dvrsp(3)*, *ibcac(3)*, *ibgts(3)*, and *ibtmo(3)*. Chapter 2, *The C Language Library*

### **IBEOS(3)** low-level **IBEOS(3)**

#### **Name**

ibeos - change or disable end-of-string mode

#### **Synopsis**

```
#include "ugpib.h"
ibeos (v)
int v;
```
#### **Description**

v selects the EOS character and the data transfer termination method according to Table A-5. ibeos is needed only to alter the value from its default setting of zero.

The assignment made by this function remains in effect until ibeos is called again or the ibonl function is called.

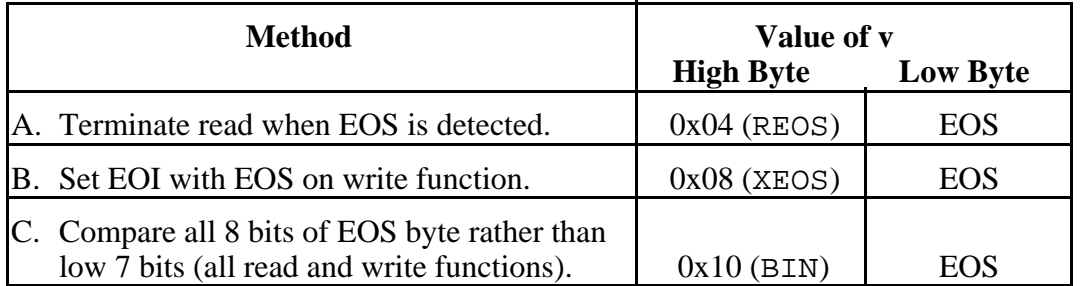

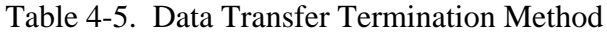

Methods A and C determine how read operations terminate. If Method A alone is chosen, reads terminate when the low seven bits of the byte that is read match the low seven bits of the EOS character. If Methods A and C are chosen, a full 8-bit comparison is used.

Methods B and C together determine when write operations send the END message. If Method B alone is chosen, the END message is sent automatically with the EOS byte when the low seven bits of that byte match the low seven bits of the EOS character. If Methods B and C are chosen, a full 8-bit comparison is used.

The options coded in v are used for both low-level and device-level reads and writes.

#### **Examples**

1. Send END when the linefeed character is written for all subsequent write operations.

```
v = (XEOS << 8) | '\n'; /* or v = 0 \times 080A */
ibeos(v);<br>wrt[0] = '1';
                     /* data bytes to be written */
wrt[1] = '2';wrt[2] = '3';
wrt[3] = \ln; /* EOS character is last byte */
dvwrt(3,wrt,4);
```
2. Program the GPIB interface to terminate a read on detection of the linefeed character  $(\cdot \n\cdot = 0 \times 0)$  that is expected to be received within 512 bytes.

```
v = (REOS << 8) | '\n'; /* or v = 0x040A */
ibeos(v);
/* assume interface has been addressed; do low-level read */
ibrd(rd,512);
/* The END bit in ibsta is set if the read terminated */* on the EOS character, with the actual number of bytes *//* received contained in ibcnt. */
```
3. Program the GPIB interface to terminate read operations on the 8-bit value 0x82 rather than the 7-bit character 0x0A.

```
v = ((BIN | RES) << 8) | 0x82; /* or v = 0x1482 */
ibeos(v);
/* assume interface has been addressed; do low-level read */
ibrd(rd,512);
/* The END bit in ibsta is set if the read terminated */* on the EOS character, with the actual number of bytes */
\frac{1}{x} received contained in ibcnt. \frac{1}{x} \frac{1}{x}
```
4. Disable use of the EOS character for all subsequent read and write operations.

```
ibeos(0); \frac{1}{2} \frac{1}{2} No EOS modes enabled \frac{1}{2} \frac{1}{2}
```
5. Send END with linefeeds and terminate reads on linefeeds for all subsequent I/O operations.

```
v = ((REOS | XEOS) <<8) | 0x0Ai/* or v = 0x180A */
ibeos(v);
wrt[0] = '1'; \frac{1}{2} /* data bytes to be written \frac{1}{2}wrt[1] = '2';wrt[2] = '3';
wrt[3] = 0x0A; 4x + 100x or k = 0 and k = 0 is last byte k = 0ibwrt(wrt,4);
```
#### **See Also**

*ibeot(3)* and *ibonl(3)* Chapter 2, *The C Language Library*

### **IBEOT(3)** low-level **IBEOT(3)**

#### **Name**

ibeot - change or disable END termination mode

#### **Synopsis**

```
#include "ugpib.h"
ibeot (v)
int v;
```
#### **Description**

If  $\nu$  is non-zero, the END message is sent automatically with the last byte of each write operation. If v is zero, END is not sent. ibeot is needed only to alter the value from its default setting of one.

The END message is sent by asserting the GPIB EOI signal during a data transfer. It is used to identify the last byte of a data string without having to use an End-Of-String character. ibeot is used primarily to send variable length binary data.

The option specified in v is used for both low-level and device-level write operations. The assignment made by this function remains in effect until ibeot is called again or the ibonl function is called.

#### **Examples**

1. Send the END message with the last byte of all subsequent write operations.

```
\text{theot}(1); \qquad \qquad /* enable sending of EOI \qquad \qquad */
/* It is assumed that wrt contains the data to be written */
/* to the GPIB device at address 7 */
dvwrt(7,wrt,3); /* write 3 bytes
```
2. Stop sending END with the last byte for all subsequent write operations.

ibeot(0); /\* disable sending EOI \*/

#### **See Also**

*ibeos(3)* and *ibonl(3)* Chapter 2, *The C Language Library*

### **IBGTS(3)** low-level **IBGTS(3)**

#### **Name**

ibgts - go from Active Controller to standby

#### **Synopsis**

```
#include "ugpib.h"
ibgts ()
```
#### **Description**

The ibgts function causes the GPIB interface to go to the Controller Standby state and to deassert the ATN signal if it is the Active Controller. ibgts permits GPIB devices to transfer data without the GPIB interface being a party to the transfer.

The ECIC error results if the GPIB interface is not Controller-In-Charge.

#### **Example**

Turn the ATN line off.

ibgts();

#### **See Also**

*ibcmd(3)* and *ibcac(3)* Chapter 2, *The C Language Library*

#### **IBLINES(3)** low-level **IBLINES(3)**

#### **Name**

iblines - return the status of the GPIB control lines

#### **Synopsis**

#include "ugpib.h" iblines (clines) int \*clines;

#### **Description**

A *valid* mask is returned along with the GPIB control line state information in clines. The low-order byte (bits 0 through 7) of clines contains a mask indicating the capability of the GPIB interface to sense the status of each GPIB control line. The next-order byte (bits 8 through 15) contains the GPIB control line state information. Bits 16 through 31 are undefined. The pattern of the defined bits is as follows:

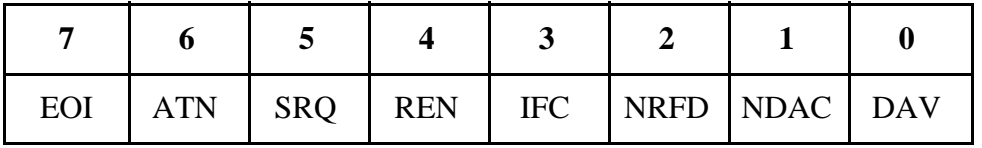

To determine if a GPIB control line is asserted, first check the appropriate bit in the lower byte to determine if the line can be monitored. If the line can be monitored (indicated by a 1 in the appropriate bit position), check the corresponding bit in the upper byte. If the bit is set (1), the corresponding control line is asserted. If the bit is clear (0), the control line is deasserted.

#### **Example**

Test for Remote Enable (REN).

```
if (iblines(&clines) < 0) error();
if (!(clines & 0x10)) {
   printf("GPIB interface can't monitor REN!");
   exit();
}
if (clines & 0x1000)
   printf("REN is asserted.");
else
   printf("REN is not asserted.");
```
#### **See Also**

*ibwait(3)* Chapter 2, *The C Language Library*

### **IBONL(3)** low-level **IBONL(3)**

#### **Name**

ibonl - place the GPIB interface online or offline

#### **Synopsis**

```
#include "ugpib.h"
ibonl (v)
int v;
```
#### **Description**

v specifies online or offline.

ibonl initializes all hardware and software and is used to bring the GPIB interface online for the first time. ibonl must be called with v non-zero before any other GPIB functions can be called. If  $\nu$  is zero, the GPIB interface will be left offline, not participating in GPIB activity.

During program operation, call ibonl with v non-zero to reset the GPIB hardware and software to its power-on state.

#### **Examples**

1. Bring the GPIB interface online for the first time.

ibonl(1);

2. Disable the GPIB interface.

ibonl(0);

#### **See Also**

Chapter 2, *The C Language Library*

### **IBPAD(3)** low-level **IBPAD(3)**

#### **Name**

ibpad - change primary address of the GPIB interface

#### **Synopsis**

```
#include "ugpib.h"
ibpad (v)
int v;
```
#### **Description**

v specifies the primary GPIB address.

ibpad is used to alter the primary address from its default setting of zero. The listen address is formed by adding 0x20 to the primary address; the talk address is formed by adding 0x40 to the primary address.

Only the low five bits of  $\nu$  are significant and they must be in the range of 0 through 0x1E.

The assignment made by this function remains in effect until ibpad is called again or the ibonl function is called.

#### **Example**

Change the primary GPIB listen and talk address of the GPIB interface from its current value to 0x27 and 0x47, respectively.

 $ibpad(7);$ 

#### **See Also**

*ibsad(3)* Chapter 2, *The C Language Library*

**IBRD(3)** low-level **IBRD(3)** 

#### **Name**

ibrd - read data from the GPIB into a buffer

#### **Synopsis**

```
#include "ugpib.h"
ibrd (buf,cnt)
int cnt;
char buf[];
```
#### **Description**

buf identifies the buffer to use. cnt specifies the number of bytes to read from the GPIB.

The ibrd function reads cnt bytes of data from a GPIB device. The device is assumed to be already properly initialized and addressed.

If the GPIB interface is Controller-In-Charge (CIC), the ibcmd function must be called prior to ibrd to address a device to talk and the interface to listen. If the interface is not CIC, the device on the GPIB that is the CIC must perform the addressing.

If the GPIB interface is Active Controller, the interface is first placed in Standby Controller state, with ATN off, and remains there after the read operation is completed. An EADR error results if the interface is CIC but has not been addressed to listen with the ibcmd function. An EABO error results if the interface is not the CIC and is not addressed to listen within the time limit. An EABO error also results if the device that is to talk is not addressed and/or the operation does not complete for whatever reason within the time limit.

The ibrd operation terminates on any of the following events.

- Allocated buffer becomes full
- Error is detected.
- Time limit is exceeded.
- END message is detected.

After termination, ibcnt contains the number of bytes read. A short count can occur on any of the above events but the first.

#### **Example**

Read 1024 bytes of data from a device at talk address 0x4C (ASCII L) and then unaddress it (the GPIB interface is at listen address 0x20 or ASCII blank).

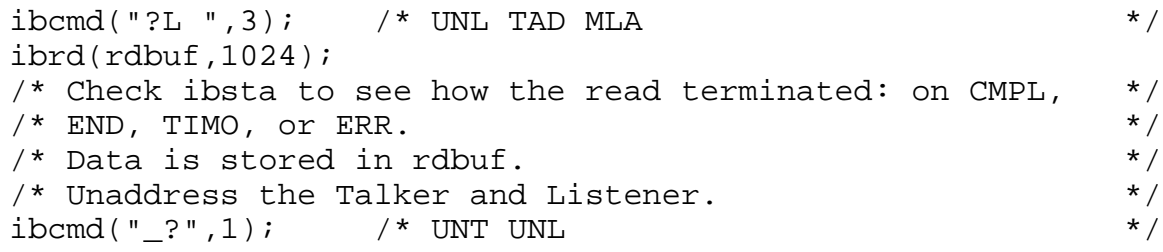

#### **See Also**

*ibcmd(3)* and *dvrd(3)* Chapter 2, *The C Language Library*

### **IBRPP(3)** low-level **IBRPP(3)**

#### **Name**

ibrpp - conduct a parallel poll

#### **Synopsis**

```
#include "ugpib.h"
ibrpp (ppr)
char *ppr;
```
#### **Description**

ppr identifies the address where the parallel poll response byte is stored.

The ibrpp function causes the GPIB interface to conduct a parallel poll of previously configured devices by sending the Identify (IDY) message (ATN and EOI both asserted).

An ECIC error results if the GPIB interface is not Controller-In-Charge. If the GPIB interface is Standby Controller, it takes control and asserts ATN (becomes Active) prior to polling. It remains Active Controller afterward.

#### **Examples**

1. Remotely configure a device at listen address 0x23 to respond positively on DIO3 if its individual status bit is one, and then parallel poll all configured devices.

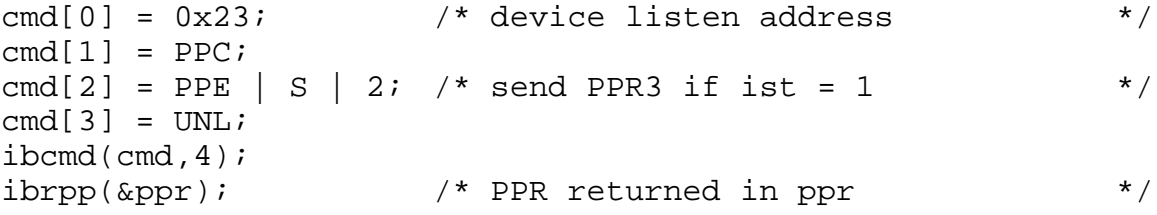

2. Disable and unconfigure all GPIB devices from parallel polling using the PPU command.

 $ibcmd("x15",1);$  /\* PPU \*/

#### **See Also**

*ibcmd(3)* Chapter 2, *The C Language Library*

### **IBRSV(3)** low-level **IBRSV(3)**

#### **Name**

ibrsv - request service and/or set serial poll status byte

#### **Synopsis**

```
#include "ugpib.h"
ibrsv (v)
int v;
```
#### **Description**

v specifies the serial poll response byte of the GPIB interface.

If the  $0x40$  bit is set in  $v$ , the GPIB interface additionally requests service from the Controller by asserting the GPIB SRQ line.

 The ibrsv function is used to request service from the Controller using the SRQ signal and to provide a system-dependent status byte when the Controller serial polls the GPIB interface.

It is not an error to call the ibrsv function when the GPIB interface is the Controller-In-Charge (CIC), although doing so makes sense only if control will be passed later to another device. In this case, the call updates the status byte, but the SRQ signal is asserted only if the 0x40 bit is set and only when control is passed.

#### **Examples**

1. Set the serial poll status byte to 0x41, which simultaneously requests service from an external CIC.

ibrsv(0x41);

2. Stop requesting service (unassert SRQ).

ibrsv(0);

3. Change the status byte without requesting service.

 $i$ brsv(0x01); /\* new status byte value \*/

#### **See Also**

*dvrsp(3)* Chapter 2, *The C Language Library*

### **IBSAD(3)** low-level **IBSAD(3)**

#### **Name**

ibsad - change or disable secondary address of the GPIB interface

#### **Synopsis**

```
#include "ugpib.h"
ibsad (v)
int v;
```
#### **Description**

v is a valid secondary address.

If  $\nu$  is a number between 0x60 and 0x7E, that number becomes the secondary GPIB address of the GPIB interface. If  $v$  is 0 or 0x7F, secondary addressing is disabled. ibsad is needed only to alter the value from its default setting of zero (disabled).

The assignment made by this function remains in effect until ibsad is called again or the ibonl function is called.

#### **Examples**

1. Change the secondary GPIB address of the GPIB interface from its current value to  $0x6A$ .

 $ibsad(0x6A);$ 

2. Disable secondary addressing for the GPIB interface.

 $ibsad(0);$ 

#### **See Also**

*ibpad(3)* and *ibcmd(3)* Chapter 2, *The C Language Library*

### **IBSIC(3)** low-level **IBSIC(3)**

#### **Name**

ibsic - send Interface Clear (IFC)

#### **Synopsis**

```
#include "ugpib.h"
ibsic ()
```
#### **Description**

The ibsic function causes the GPIB interface to assert the IFC signal for at least 100 µsec. This action initializes the GPIB and makes the interface Controller-In-Charge (CIC). It is generally used to become CIC or to clear a bus fault condition.

The IFC signal is supposed to reset only the GPIB interface functions of bus devices and is not intended to reset internal device functions. Device functions are reset with the Device Clear (DCL) and Selected Device Clear (SDC) commands. To determine the effect of these messages, consult the device documentation.

#### **Example**

Initialize the GPIB and become CIC at the beginning of a program.

ibsic();

#### **See Also**

*dvclr(3)* and *ibcmd(3)* Chapter 2, *The C Language Library*

### **IBSRE(3)** low-level **IBSRE(3)**

#### **Name**

ibsre - set or clear the Remote Enable (REN) line

#### **Synopsis**

```
#include "ugpib.h"
ibsre (v)
int v;
```
#### **Description**

v specifies set or clear.

If  $\nu$  is non-zero, the Remote Enable (REN) signal is asserted. If  $\nu$  is zero, the signal is deasserted.

The ibsre function turns the REN signal on and off. REN is used by devices to select between local and remote modes of operation. REN enables the remote mode. A device does not actually enter remote mode until it receives its listen address.

#### **Examples**

1. Place a device at listen address 0x23 (ASCII #) in remote mode with local ability to return to local mode.

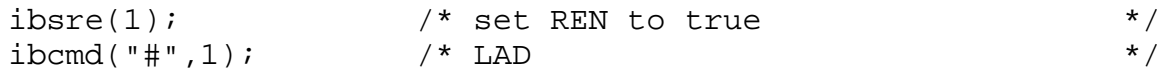

2. Exclude the local ability of the device to return to local mode by sending the Local Lockout command (0x11), or include it in the command string in Example 1.

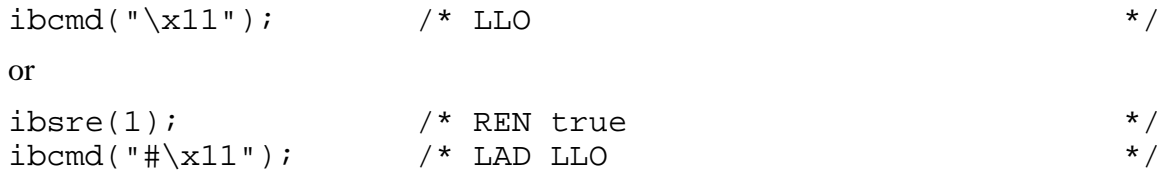

3. Return all devices to local mode.

 $i$ bsre(0);  $i$  /\* set REN to false  $i$  \*/

#### **See Also**

*ibsic(3)* Chapter 2, *The C Language Library*

### **IBTMO(3)** low-level **IBTMO(3)**

#### **Name**

ibtmo - change or disable time limit

#### **synopsis**

```
#include "ugpib.h"
ibtmo (v)
int v;
```
#### **Description**

v is a code specifying the time limit. Table 4-6 lists the timeout settings.

![](_page_51_Picture_172.jpeg)

#### Table 4-6. Timeout Settings

ibtmo is needed only to alter the value from its default setting of T10s.

The time limit is an escape mechanism used to exit gracefully from a "hung bus" condition. Since the GPIB is an asynchronous bus, read and write operations can be held up indefinitely.

Timeout values are approximate, though never less than indicated.

#### **Examples**

1. Change the time limit for GPIB I/O operations to approximately 300 msec.

ibtmo(T300ms);

2. Perform I/O operations with no timeout in effect (not recommended).

ibtmo(0);

#### **See Also**

Chapter 2, *The C Language Library*

### **IBWAIT(3)** low-level **IBWAIT(3)**

#### **Name**

ibwait - wait for selected events

#### **Synopsis**

#include "ugpib.h" ibwait (mask) int mask;

#### **Description**

mask is a bit mask with the same bit assignments as the status word, ibsta.

A mask bit is set to wait for the corresponding event to occur.

The ibwait function is used to monitor the events selected in mask and to delay processing until any of them occur. These events and bit assignments are shown in Table 4-7.

| <b>Mnemonic</b> | <b>Bit</b><br><b>Position</b> | <b>Hex</b><br><b>Value</b> | <b>Description</b>              |
|-----------------|-------------------------------|----------------------------|---------------------------------|
| <b>TIMO</b>     | 14                            | 4000                       | Time limit exceeded             |
| <b>SRQI</b>     | 12                            | 1000                       | SRQ on                          |
| <b>CIC</b>      | 5                             | 20                         | GPIB interface is CIC           |
| <b>TACS</b>     | 3                             |                            | <b>GPIB</b> interface is Talker |
| <b>LACS</b>     |                               |                            | GPIB interface is Listener      |

Table 4-7. Wait Mask Layout

If mask=0, the function returns immediately. This is used to report the current GPIB interface state.

 The TIMO bit is automatically included with any non-zero mask. If the time limit is set to 0, timeouts are disabled. Disabling timeouts should be done only when it is certain the selected event will occur.

All activity on the GPIB interface is suspended until the event occurs.

#### **Examples**

1. Wait for a service request or a timeout.

ibwait(SRQI|TIMO);

2. Report the current status for ibsta.

ibwait(0);

3. Wait until control is passed from another Controller-In-Charge (CIC).

ibwait(CIC);

4. Wait until addressed to talk or listen by another CIC.

ibwait(TACS|LACS);

#### **See Also**

*ibtmo(3)* Chapter 2, *The C Language Library*

### **IBWRT(3)** low-level **IBWRT(3)**

#### **Name**

ibwrt - write data to GPIB from a buffer

#### **Synopsis**

```
#include "ugpib.h"
ibwrt (buf,cnt)
int cnt;
char buf[];
```
#### **Description**

buf contains the data to be sent over the GPIB. cnt specifies the number of bytes to be sent over the GPIB.

The ibwrt function writes cnt bytes of data to a GPIB device. The device is assumed to be already properly initialized and addressed.

If the GPIB interface is Controller-In-Charge (CIC), the ibcmd function must be called prior to ibwrt to address the device to listen and the interface to talk. Otherwise, the device on the GPIB that is the CIC must perform the addressing.

If the GPIB interface is Active Controller, the interface is first placed in Standby Controller state with ATN off and remains there after the write operation has completed. Otherwise, the write operation commences immediately. An EADR error results if the interface is CIC but has not been addressed to talk with the ibcmd function. An EABO error results if the interface is not the CIC and is not addressed to talk within the time limit. An EABO error also results if the operation does not complete for whatever reason within the time limit.

The ibwrt operation terminates on any of the following events:

- All bytes are transferred.
- Error is detected.
- Time limit is exceeded.

After termination, ibcnt contains the number of bytes written. A short count can occur on any of the above events but the first.

#### **Example**

Write ten instruction bytes to a device at listen address 0x35 (ASCII 5) and then unaddress it (the talk address of the GPIB interface is 0x40 or ASCII  $\omega$ ).

![](_page_56_Picture_61.jpeg)

#### **See Also**

*ibcmd(3)* and *dvwrt(3)* Chapter 2, *The C Language Library*

# **Appendix A Multiline Interface Command Messages**

The following tables are multiline interface messages (sent and received with ATN TRUE).

 $\overline{a}$ 

## **Multiline Interface Messages**

![](_page_58_Picture_166.jpeg)

### **Message Definitions**

DCL Device Clear<br>GET Group Execut GET Group Execute Trigger<br>GTL Go To Local  $Go$  To Local LLO Local Lockout<br>MLA My Listen Add My Listen Address

- MSA My Secondary Address<br>MTA My Talk Address
- MTA My Talk Address<br>PPC Parallel Poll Conf
- Parallel Poll Configure
- PPD Parallel Poll Disable

## **Multiline Interface Messages**

![](_page_59_Picture_155.jpeg)

![](_page_59_Picture_156.jpeg)

PPU Parallel Poll Unconfigure<br>SDC Selected Device Clear

SDC Selected Device Clear<br>SPD Serial Poll Disable Serial Poll Disable

SPE Serial Poll Enable<br>TCT Take Control TCT Take Control<br>UNL Unlisten UNL Unlisten<br>UNT Untalk Untalk

# **Appendix B GPIB-1014/1014D Configuration and Installation**

This appendix contains instructions for configuring and installing the GPIB-1014 and GPIB-1014D hardware and software.

## **GPIB-1014 Hardware Configuration**

Table B-1 lists the recommended hardware configuration settings for correct operation of the GPIB-1014 interface board (Revision F or higher) in a VxWorks-based computer. For a detailed explanation of each of these options and how to configure them, refer to Chapter 3 of the *GPIB-1014 User Manual* (part number 320030-01) supplied with the interface board kit.

![](_page_60_Picture_129.jpeg)

![](_page_60_Picture_130.jpeg)

#### **Notes for Table B-1**

- (1) Optional base address settings range from 0000 hex to FE00 hex, in multiples of 200 hex.
- (2) Address Modifier code 3D selects A24 Standard Supervisory Data Access (24-bit addressing).
- (3) Address Modifier lines  $AM(4)$ ,  $AM(2)$ , and  $AM(1)$  are configured by the driver software by loading the appropriate value into the DMA Controller Function Code Registers (FCRs).

If you select a value other than the recommended setting shown in Table B-1 for the base I/O address, be sure to make a corresponding change in the software as described in the *Software Installation and Configuration* section, later in this appendix.

## **GPIB-1014D Hardware Configuration**

Table B-2 lists the recommended hardware configuration settings for correct operation of the GPIB-1014D interface board in a VxWorks-based computer. For a detailed explanation of each of these options and how to configure them, refer to Chapter 3 of the *GPIB-1014D User Manual* (part number 320140-01) supplied with the interface board kit.

| <b>Configuration Option</b>                    | <b>Recommended Setting</b>                                                                                                    | <b>Hardware Jumper Setting</b>      |
|------------------------------------------------|----------------------------------------------------------------------------------------------------|-------------------------------------|
| Access Mode after RESET                        | User                                                                                                    | $W4 = USR$                          |
| Base I/O Address                               | 2000 hex $(1)$                                                                                                    | $U82 = 001000$                      |
| DMA Address Modifier<br>Code Output            | AM code $3D^{(2)}$<br>$AM(5) = 1$<br>$AM(4) = 1^{(3)}$<br>$AM(3) = 1$<br>$AM(2) = 1^{(3)}$<br>$AM(1) = 0^{(3)}$<br>$AM(0) = 1$ | $W8 = 1$<br>$W6 = 1$<br>$W5 = AM1*$ |
| <b>Extended Addressing</b>                     | $32$ -bit                                                                                                    | $W9 = 32BIT$                        |
| Interrupt Source for DMAC<br>Channel 2         | Port B SRQ*                                                                                                    | $W3 = SRQB^*$                       |
| <b>VMEbus SYSFAIL*</b><br><b>Driver Enable</b> | Enabled                                                                                                    | $W2 = 1$                            |
| <b>Board Reset Source</b>                      | SYSRESET*                                                                                                    | $W7 = SYS$                          |

Table B-2. GPIB-1014D Hardware Configuration Settings

#### **Notes for Table B-2**

- (1) Optional base address settings range from 0000 hex to FC00 hex, in multiples of 400 hex. Notice that the first GPIB port is located at offset 0 from the configured base address, while the second GPIB port is located at offset 200 hex from the configured base address.
- (2) Address Modifier code 3D selects A24 Standard Supervisory Data Access (24-bit addressing). To select A32 Extended Supervisory Access, the Address Modifer Code Output can be optionally configured for AM code 0D (HW jumpers  $W8 = 0$ ,  $W6 = 1$ , and  $W5 = AM1*$ ).

(3) Address Modifier lines AM(4), AM(2), and AM(1) are configured by the driver software by loading the appropriate value into the DMA Controller Function Code Registers (FCRs).

If you select values other than the recommended settings shown in Table B-2 for the base I/O address and the DMA address modifer code output (VME addressing mode A32 versus A24), be sure to make a corresponding change in the software as described in the *Software Installation and Configuration* section, later in this appendix.

## **GPIB-1014/1014D Hardware Installation**

Before installing the GPIB-1014 or GPIB-1014D interface board, verify that none of the selected configuration settings conflicts with those of any other device already installed in your computer.

The following steps are general guidelines for installing the GPIB-1014 or GPIB-1014D interface board in any computer. For specific installation instructions and warnings, refer to Chapter 3 of the *GPIB-1014 User Manual* or the *GPIB-1014D User Manual* and to the technical documentation supplied with your machine.

- 1. Shut down the computer, turn off the power switch, and unplug the power cord.
- 2. Select an unused slot in the VMEbus backplane in which to install the GPIB interface board.
- 3. On the VMEbus backplane are five jumpers associated with each slot that determine bus grant and interrupt acknowledge capabilities. Remove all five jumpers for the slot selected in step 2. For additional information on the purpose and location of these jumpers, refer to the technical documentation supplied with your machine.
- 4. Insert the GPIB interface board into the selected slot, making sure that the 96-pin connectors are firmly seated in the VMEbus sockets.
- 5. Screw the interface board front panel plate to the VMEbus expansion chassis frame.
- 6. Restore power to the system.

## **Software Installation and Configuration**

The ESP-488 VxWorks software is distributed on magnetic tape media in UNIX tar format. To read the tape on, for example, a Sun host development system, make a suitable working directory, change to that directory, and enter the following command at the UNIX prompt:

#### tar xvf /dev/rst8

The driver library is distributed in both binary and source form. The utility programs are provided in binary form only. Table B-3 describes the files included in the software distribution.

![](_page_63_Picture_166.jpeg)

![](_page_63_Picture_167.jpeg)

### **Changing the Configuration**

All of the supplied ESP-488 binary driver modules for the GPIB-1014 are configured for the following default settings:

![](_page_63_Picture_168.jpeg)

If you are installing or using more than one GPIB interface board or port in your system, or if the above settings are otherwise inappropriate for your hardware configuration, you can change these settings by including the following lines in your application program *before* calling the driver function ibonl:

```
extern unsigned short ibbase;
extern unsigned char ibvec, ibirq, ibbrg;
:
ibbase = 0x3000; /* Example base address */
ibvec = 0xF4; /* Example interrupt vector */ibirq = 5; \frac{1}{2} /* Example interrupt request line */
ibbrg = 2; \frac{1}{2} /* Example bus request/grant line */
```
For more extensive software configuration changes (for example, to select A32 access or to run on a non-MC680x0 target processor), you must recompile the driver. First, edit the file esp488.h and make any necessary changes to the *Editable Parameters* found at the top of the file. Then rebuild the desired modules using the supplied Makefile. For example,

make esp488.o

#### **Note:** *Before running make, you may need to edit* Makefile *to redefine the location of the VxWorks include files on your development system. Refer to* Makefile *for more information.*

### **Installing Multiple Driver Modules**

The esp488.o module contains all of the function entry points and global variables as described in Chapter 2, *The C Language Library*. The  $\exp 488$ <sub>-X</sub>.  $\circ$  modules (where X = 1 to 4) provide the same functionality as the esp488.o module, but each contains a unique set of function and variable names in the form ibX and dvX. These modules are for use with other GPIB interface boards or ports installed in the same system.

For example, to install and use two GPIB-1014 boards in the system at the same time (or to use both ports on a GPIB-1014D), you might choose to load the modules  $\exp 488$ . o and esp488\_2.o. In your application program, you should code all function calls directed to the first GPIB port in the format described in Chapter 2. Code all function calls directed to the second GPIB port to use the entry points in the esp488 2.0 module, as shown in Table B-4.

![](_page_64_Picture_169.jpeg)

![](_page_64_Picture_170.jpeg)

(continues)

![](_page_65_Picture_91.jpeg)

Table B-4. Naming Syntax for esp488\_2.o (Continued)

Similarly, to install four GPIB-1014 boards in the system, you could load the modules esp488\_1.o, esp488\_2.o, esp488\_3.o, and esp488\_4.o, and use function call and variable references in the form ib1wrt, ib2wrt, ib3wrt, and so on.

# **Appendix C GPIB Programming Example**

This appendix illustrates the steps involved in programming a representative IEEE-488 instrument from a terminal using the ESP-488 functions in C language. This appendix is designed to help you learn how to use the ESP-488 driver software to execute certain programming and control sequences.

The target instrument is a digital voltmeter (DVM). This instrument is otherwise unspecified. The purpose here is to explain how to use the driver software to execute certain programming and control sequences, not how to determine those sequences.

Because the instructions that are sent to program a device as well as the data that might be returned from the device are called *device-dependent messages*, the format and syntax of the messages used in this example are unique to this device. Furthermore, the *interface messages* or *bus commands* that must be sent to devices will also vary, but to a lesser degree. The exact sequence of messages to program and to control a particular device are contained in its documentation.

For example, the following sequence of actions is assumed to be necessary to program this DVM to make and return measurements of a high-frequency AC voltage signal in the autoranging mode:

- 1. Initialize the GPIB interface circuits of the DVM so that it can respond to messages.
- 2. Place the DVM in remote programming mode and turn off the front panel control.
- 3. Initialize the internal measurement circuits.
- 4. Program the DVM to perform the proper function (F3 for high-frequency AC volts), range (R7 for autoranging), and trigger source (T3 for external or remote).
- 5. For each measurement:

 $\overline{a}$ 

- a. Send the Group Execute Trigger (GET) command to trigger the DVM.
- b. Wait until the DVM asserts Service Request (SRQ) to indicate that the measurement is ready to be read.
- c. Serial poll the DVM to determine if the measured data is valid (status byte =  $0xCO$ ) or if a fault condition exists (the 0x40 bit and another bit of the status byte, other than 0x80, are set).
- d. If the data is valid, read 16 bytes from the DVM.

6. End the session.

The example program given here also assumes that the GPIB interface is the designated System Active Controller of the GPIB and that the DVM is the only instrument connected to the bus.

### **Example Program**

```
#include "ugpib.h"
char cmd[512]; \frac{1}{2} /* command buffer */<br>char rd[512]; \frac{1}{2} read buffer */
char rd[512]; /* read buffer
char wrt[512]; /* write buffer */
unsigned int mask; \prime^* events to be waited for \primemain() {
     int dvm;
     /* Bring GPIB interface online and initialize the bus. */
     ibonl (1);
     ibsic ();
     /* Set the DVM for primary address 3, no secondary
        address. */
     dvm = 3;/* Place the device in Remote state with Local Lockout
       (\text{RWLS}). \star/if (ibsre(1) & ERR) err();
     if (ibcmd("\# \ 021", 2) & ERR) err(); /* LAD3 LLO */
     /* Send the Selected Device Clear (SDC) message to clear
        internal device functions. */if (dvclr(dvm) & ERR) err();
     /* Write the function, range, and trigger source
        instructions to the DVM. */if (dvwrt(dvm,"F3R7T3",6) & ERR) err();
     /* Send the Group Execute Trigger (GET) message to
        trigger a measurement reading. *if (dvtrg(dvm) & ERR) err();
     \frac{1}{x} Wait for the DVM to set SRO or for a timeout. \frac{x}{x}if (ibwait(TIMO|SRQI) & (ERR|TIMO)) err();
```

```
/* Read serial poll response; if not equal to 0xC0,
        report dvm error. */
     if (dvrsp(dvm,rd) & ERR) err();
     if ( \text{rd}[0] & 0 \times \text{FF}) != 0 \times \text{CO}) dvmerr( );
     \frac{1}{x} Read the measurement.
     if (dvrd(dvm,rd,16) & ERR) err();
     \frac{1}{x} Take the GPIB interface offline. \frac{x}{x}ibonl(0);
}
err(){
/* An error checking routine at this location would, among other
   things, check iberr to determine the exact cause of the error
   condition and then take action appropriate to the application.
   For errors during data transfers, ibcnt can be examined to
  determine the actual number of bytes transferred. *}
dvmerr() {
/* A routine at this location would analyze the fault code
   returned in the DVM's status byte and take appropriate
\alpha action.
 }
```
# **Appendix D Customer Communication**

For your convenience, this appendix contains forms to help you gather the information necessary to help us solve technical problems you might have as well as a form you can use to comment on the product documentation. Filling out a copy of the *Technical Support Form* before contacting National Instruments helps us help you better and faster.

National Instruments provides comprehensive technical assistance around the world. In the U.S. and Canada, applications engineers are available Monday through Friday from 8:00 a.m. to 6:00 p.m. (central time). In other countries, contact the nearest branch office. You may fax questions to us at any time.

#### **Corporate Headquarters**

 $\overline{a}$ 

(512) 795-8248 Technical Support fax: (512) 794-5678

![](_page_69_Picture_107.jpeg)

# **Technical Support Form**

Photocopy this form and update it each time you make changes to your software or hardware, and use the completed copy of this form as a reference for your current configuration. Completing this form accurately before contacting National Instruments for technical support helps our applications engineers answer your questions more efficiently.

\_\_\_\_\_\_\_\_\_\_\_\_\_\_\_\_\_\_\_\_\_\_\_\_\_\_\_\_\_\_\_\_\_\_\_\_\_\_\_\_\_\_\_\_\_\_\_\_\_\_\_

If you are using any National Instruments hardware or software products related to this problem, include the configuration forms from their user manuals. Include additional pages if necessary.

![](_page_70_Picture_128.jpeg)

# **ESP-488 Hardware and Software Configuration Form**

Record the settings and revisions of your hardware and software on the line to the right of each item. Complete a new copy of this form each time you revise your software or hardware configuration, and use this form as a reference for your current configuration. Completing this form accurately before contacting National Instruments for technical support helps our applications engineers answer your questions more efficiently.

## **National Instruments Products**

• ESP-488 Software Revision Number on Disk:

 $\overline{a}$ 

 $\overline{a}$  $\overline{a}$ 

• Types of National Instruments GPIB boards installed and their respective configuration settings:

![](_page_71_Picture_195.jpeg)
## **Documentation Comment Form**

National Instruments encourages you to comment on the documentation supplied with our products. This information helps us provide quality products to meet your needs.

> $\overline{a}$  $\overline{a}$  $\overline{a}$  $\overline{a}$  $\overline{a}$  $\overline{a}$

> l, l, l, l, l, l,

## Title: **ESP-488 Software Reference Manual for VxWorks and the GPIB-1014/1014D**

Edition Date: **March 1994**

 $\overline{a}$ 

 $\overline{a}$ 

 $\overline{a}$ 

Part Number: **320429-01**

Please comment on the completeness, clarity, and organization of the manual.

If you find errors in the manual, please record the page numbers and describe the errors.

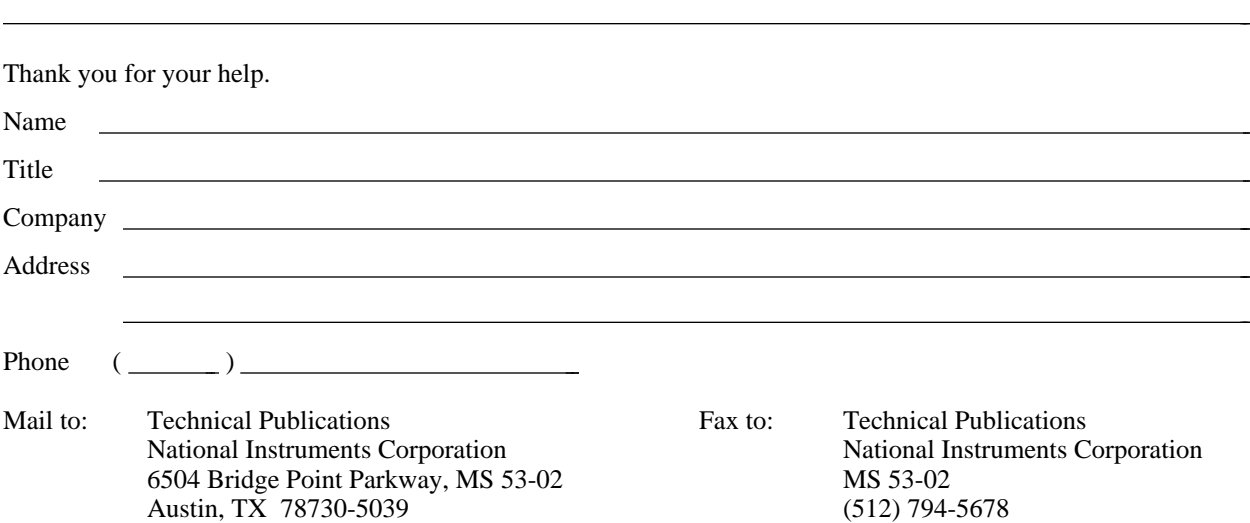